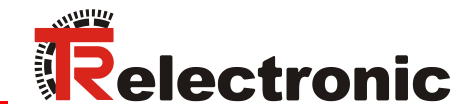

**Original** 

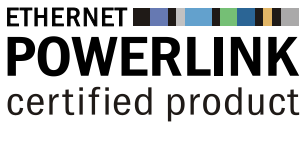

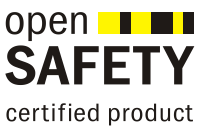

# Absolut Encoder CD\_-75 POWERLINK/openSAFETY

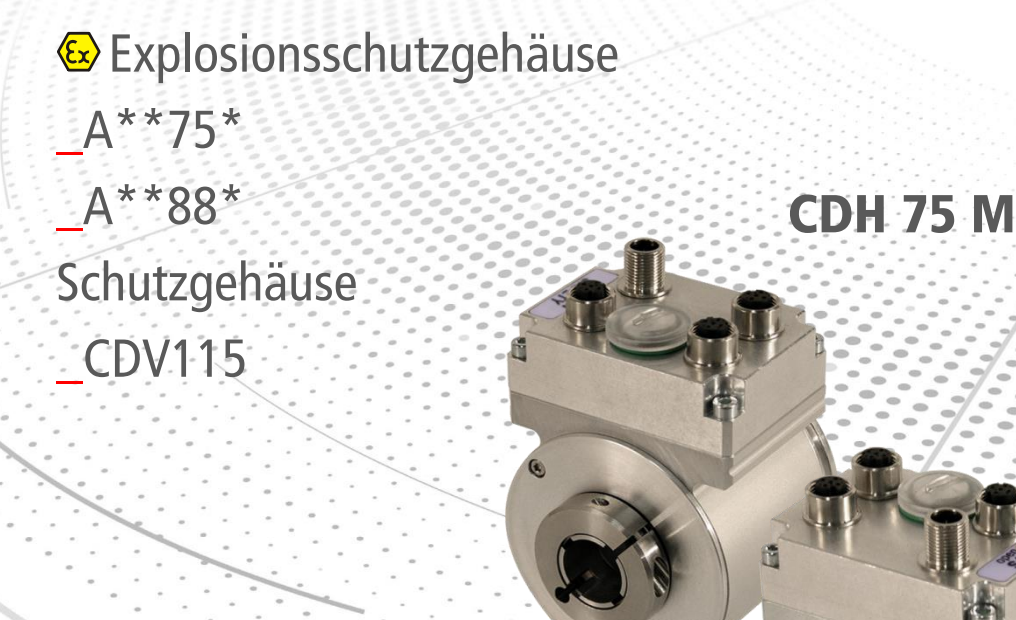

DIN EN 61508: SIL CL3 DIN EN ISO 13849: PL e

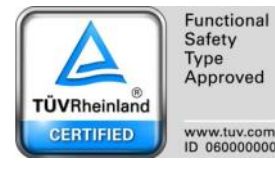

\_Sicherheitshinweise

\_Gerätespezifische Kenndaten

\_Installation/Inbetriebnahme

\_Parametrierung

\_Fehlerursachen und Abhilfen

# Benutzerhandbuch **Schnittstelle**

**CDV 75** 

 $\bullet$ 

#### *TR-Electronic GmbH*

D-78647 Trossingen Eglishalde 6 Tel.: (0049) 07425/228-0 Fax: (0049) 07425/228-33 E-mail: [info@tr-electronic.de](mailto:info@tr-electronic.de) [www.tr-electronic.de](http://www.tr-electronic.de/)

#### **Urheberrechtsschutz**

Dieses Handbuch, einschließlich den darin enthaltenen Abbildungen, ist urheberrechtlich geschützt. Drittanwendungen dieses Handbuchs, welche von den urheberrechtlichen Bestimmungen abweichen, sind verboten. Die Reproduktion, Übersetzung sowie die elektronische und fotografische Archivierung und Veränderung bedarf der schriftlichen Genehmigung durch den Hersteller. Zuwiderhandlungen verpflichten zu Schadenersatz.

#### **Änderungsvorbehalt**

Jegliche Änderungen, die dem technischen Fortschritt dienen, vorbehalten.

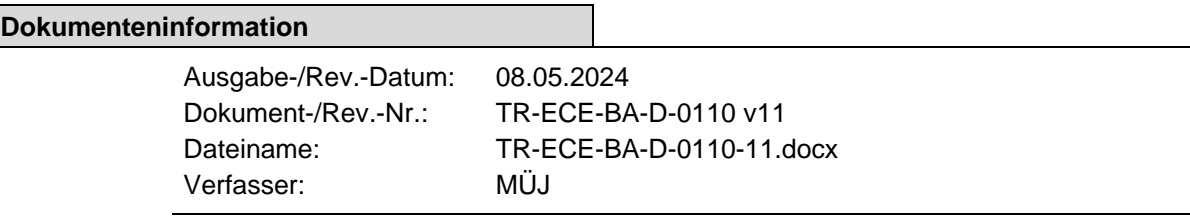

#### **Schreibweisen**

*Kursive* oder **fette** Schreibweise steht für den Titel eines Dokuments oder wird zur Hervorhebung benutzt.

Courier-Schrift zeigt Text an, der auf dem Bildschirm sichtbar ist und Software bzw. Menüauswahlen von Software.

< > weist auf Tasten der Tastatur Ihres Computers hin (wie etwa <RETURN>).

#### **Marken**

Genannte Produkte, Namen und Logos dienen ausschließlich Informationszwecken und können Warenzeichen ihrer jeweiligen Eigentümer sein, ohne dass eine besondere Kennzeichnung erfolgt.

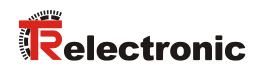

# <span id="page-2-0"></span>Inhaltsverzeichnis

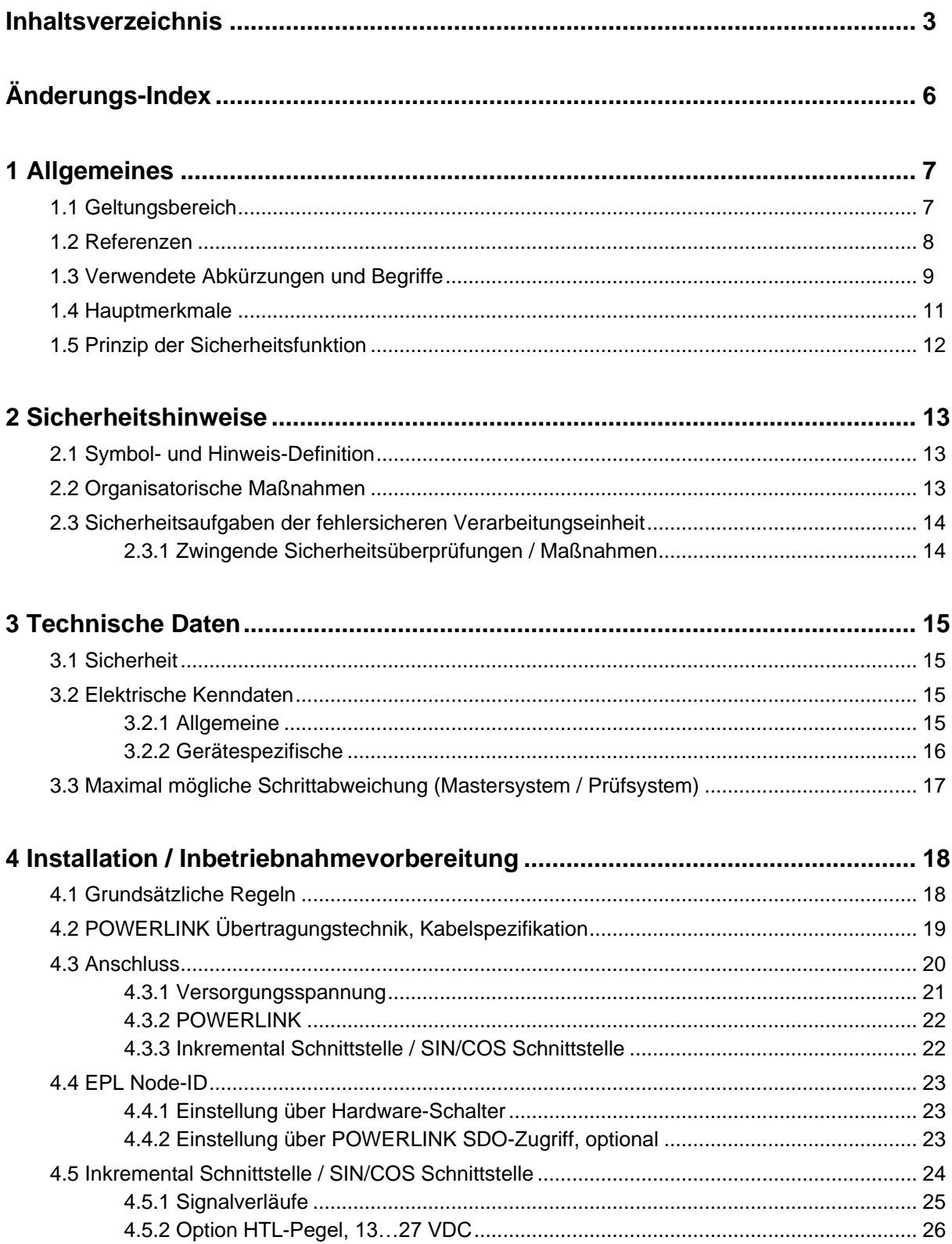

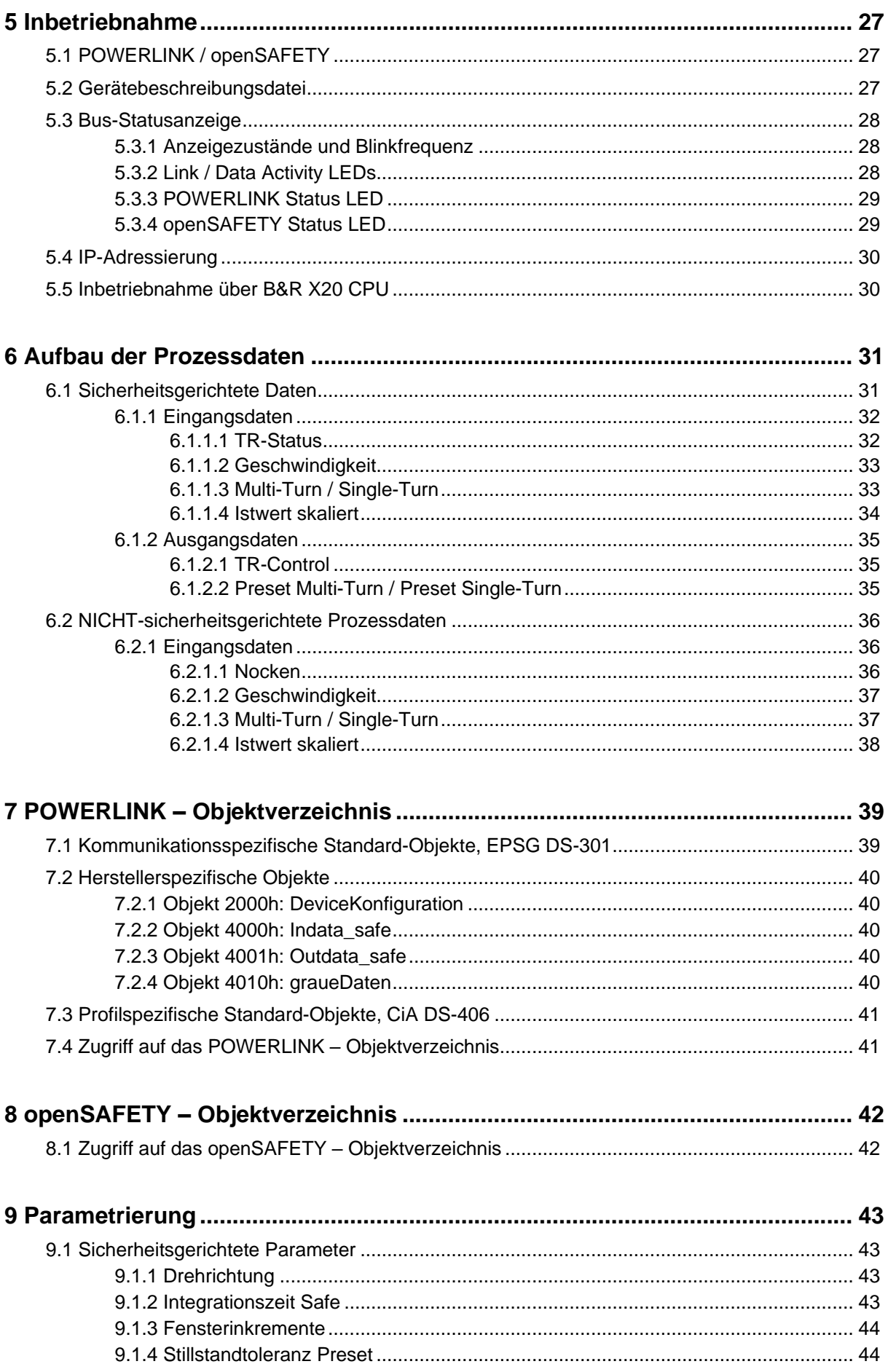

# **Telectronic**

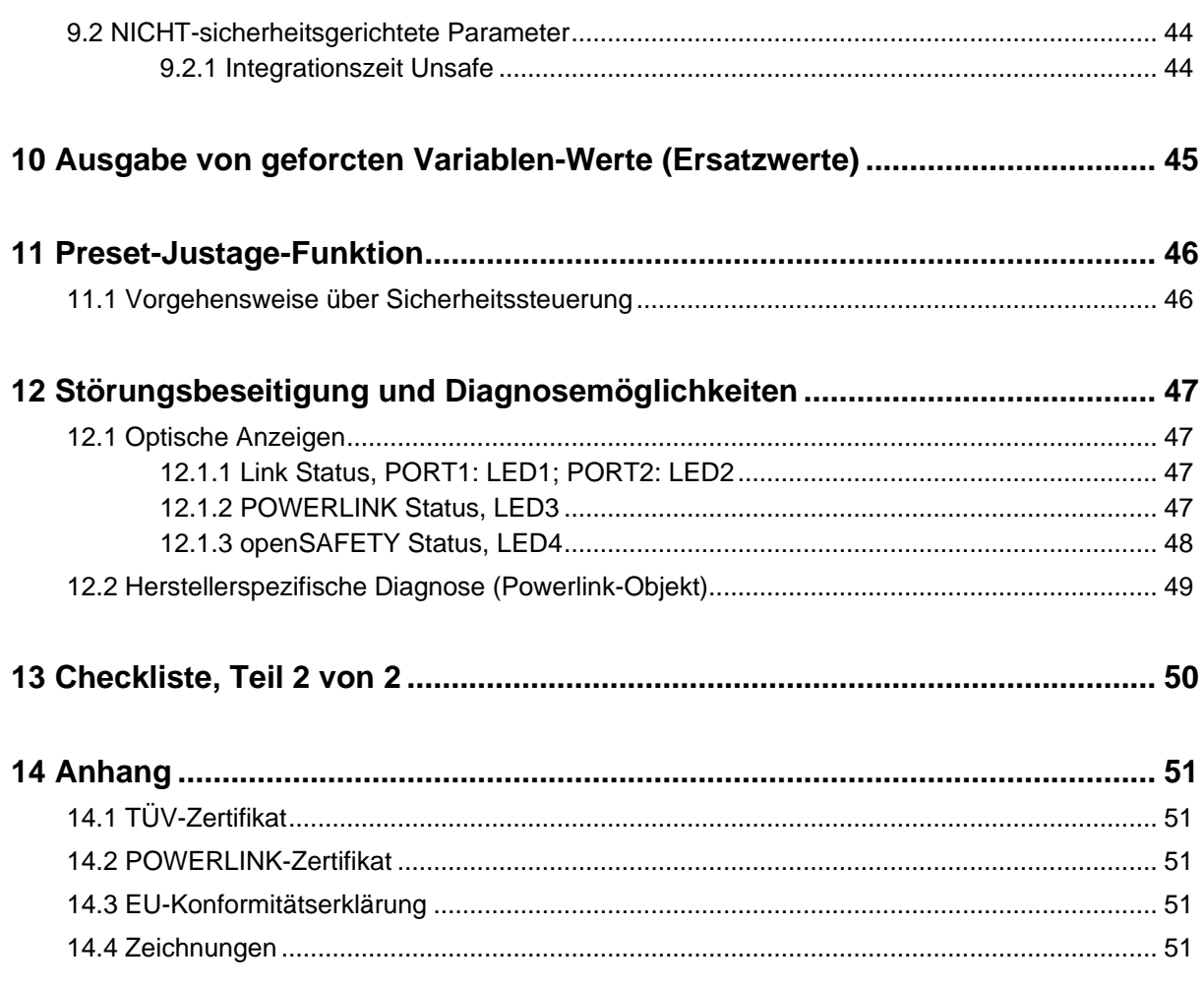

# <span id="page-5-0"></span>**Änderungs-Index**

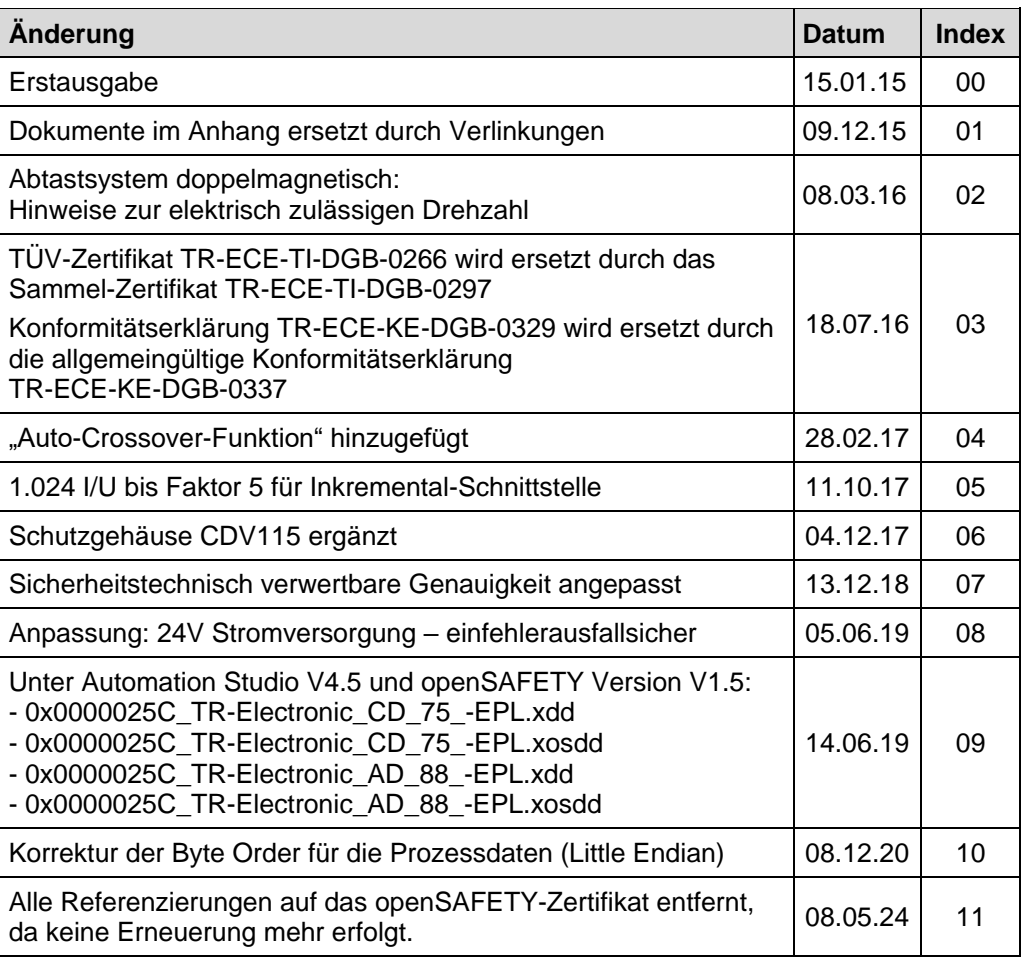

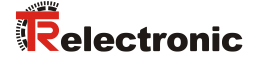

# <span id="page-6-0"></span>**1 Allgemeines**

Das vorliegende schnittstellenspezifische Benutzerhandbuch beinhaltet folgende Themen:

- Sicherheitshinweise
- Gerätespezifische Kenndaten
- Installation/Inbetriebnahme
- Parametrierung
- Fehlerursachen und Abhilfen

Da die Dokumentation modular aufgebaut ist, stellt dieses Benutzerhandbuch eine Ergänzung zu anderen Dokumentationen wie z.B. Produktdatenblätter, Maßzeichnungen, Prospekte und dem Sicherheitshandbuch etc. dar.

Das Benutzerhandbuch kann kundenspezifisch im Lieferumfang enthalten sein, oder kann auch separat angefordert werden.

# <span id="page-6-1"></span>**1.1 Geltungsbereich**

Dieses Benutzerhandbuch gilt ausschließlich für Mess-System-Baureihen gemäß nachfolgendem Typenschlüssel mit *POWERLINK* Schnittstelle und *openSAFETY* Protokoll:

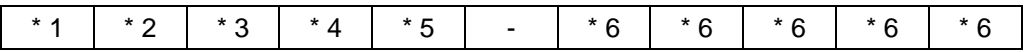

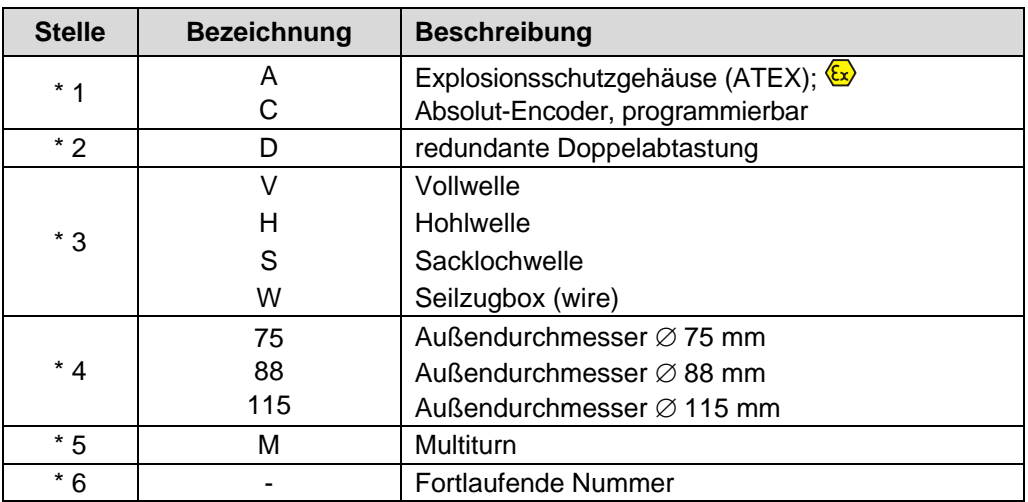

\* = Platzhalter

Die Produkte sind durch aufgeklebte Typenschilder gekennzeichnet und sind Bestandteil einer Anlage.

Es gelten somit zusammen folgende Dokumentationen:

- anlagenspezifische Betriebsanleitungen des Betreibers
- dieses Benutzerhandbuch
- und das bei der Lieferung beiliegende Sicherheitshandbuch [www.tr-electronic.de/f/TR-ECE-BA-D-0107](http://www.tr-electronic.de/f/TR-ECE-BA-D-0107)
- optional:  $\sqrt{\alpha}$ -Benutzerhandbuch

# <span id="page-7-0"></span>**1.2 Referenzen**

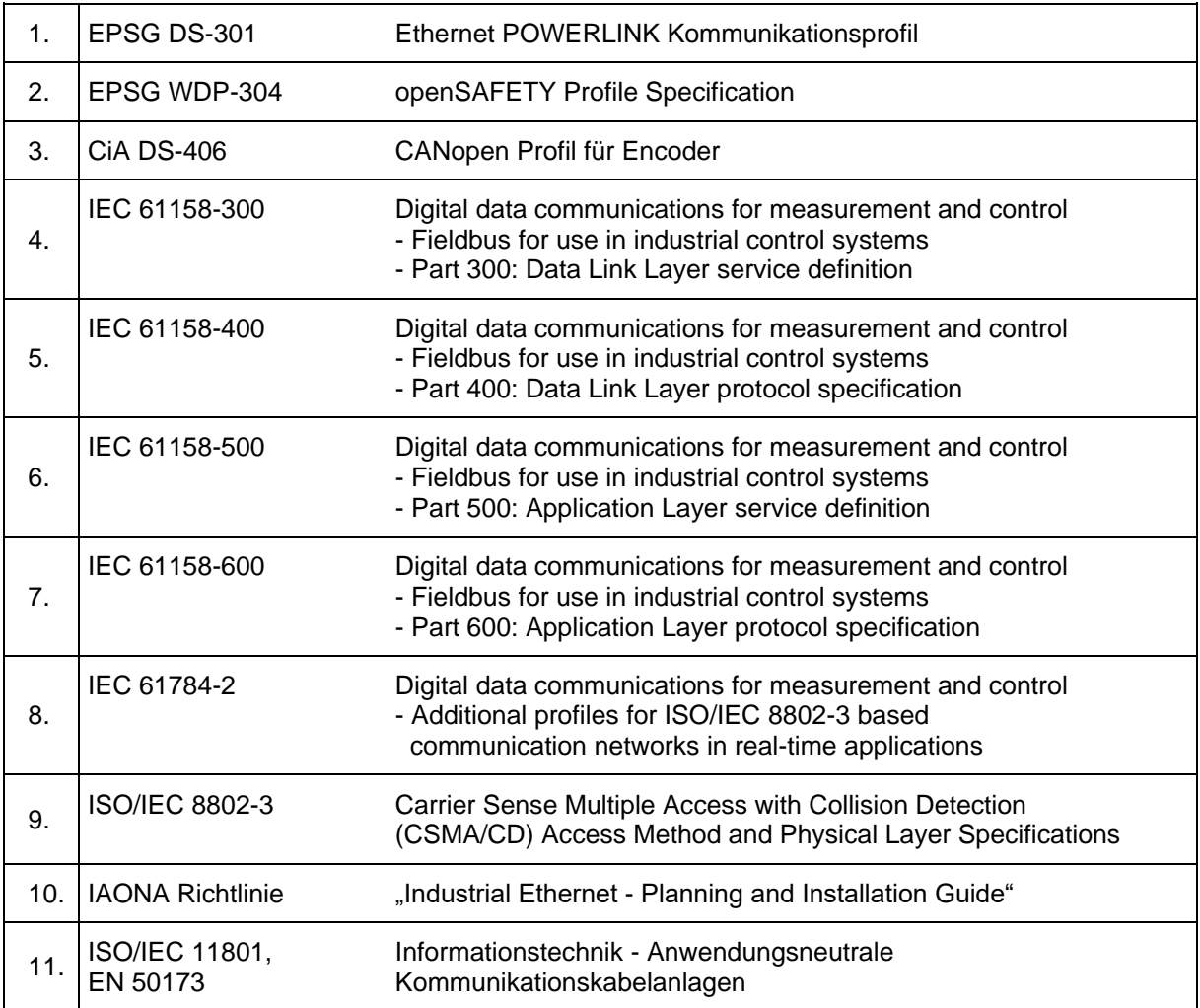

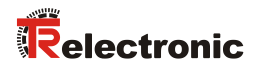

# <span id="page-8-0"></span>**1.3 Verwendete Abkürzungen und Begriffe**

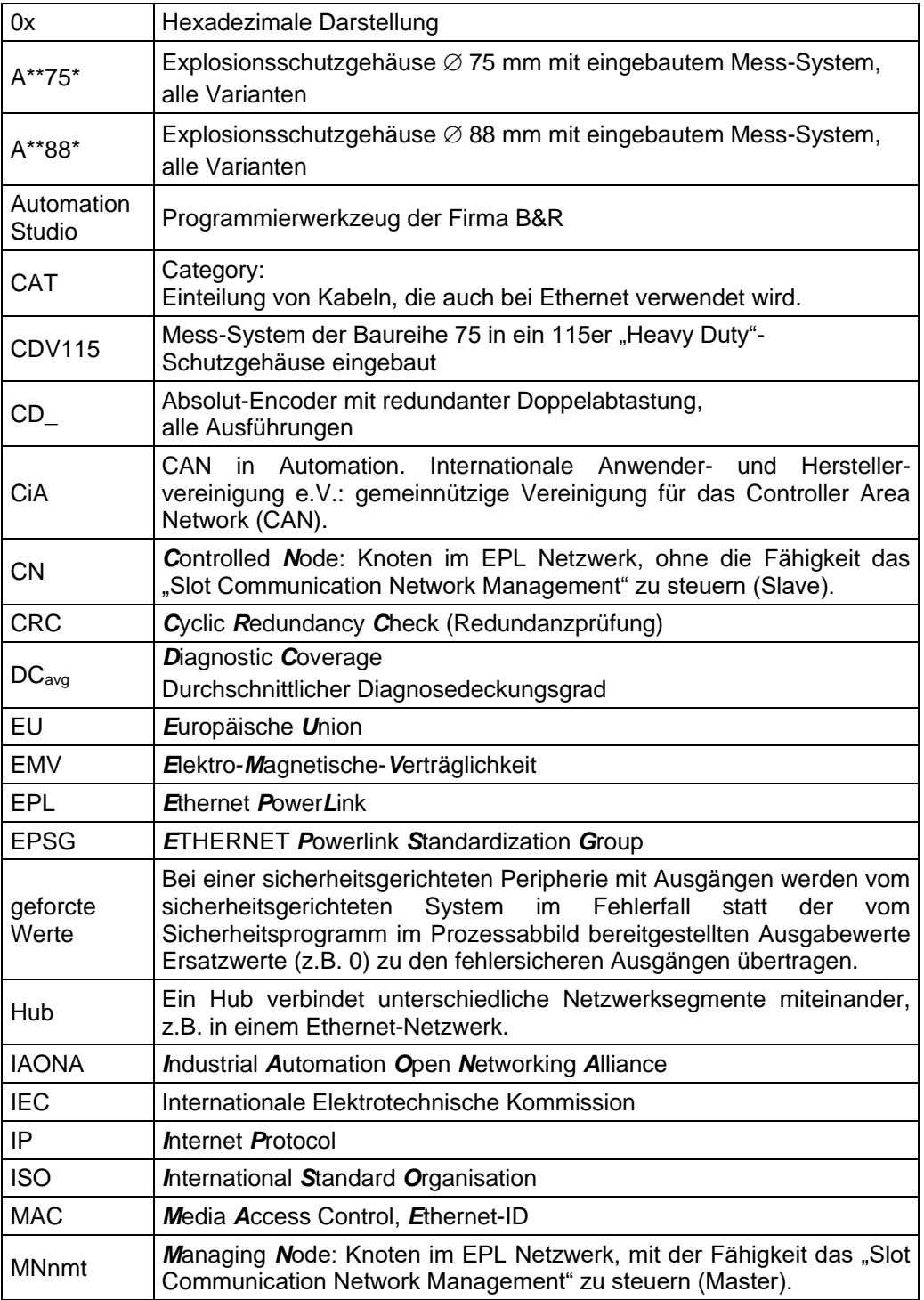

#### Fortsetzung

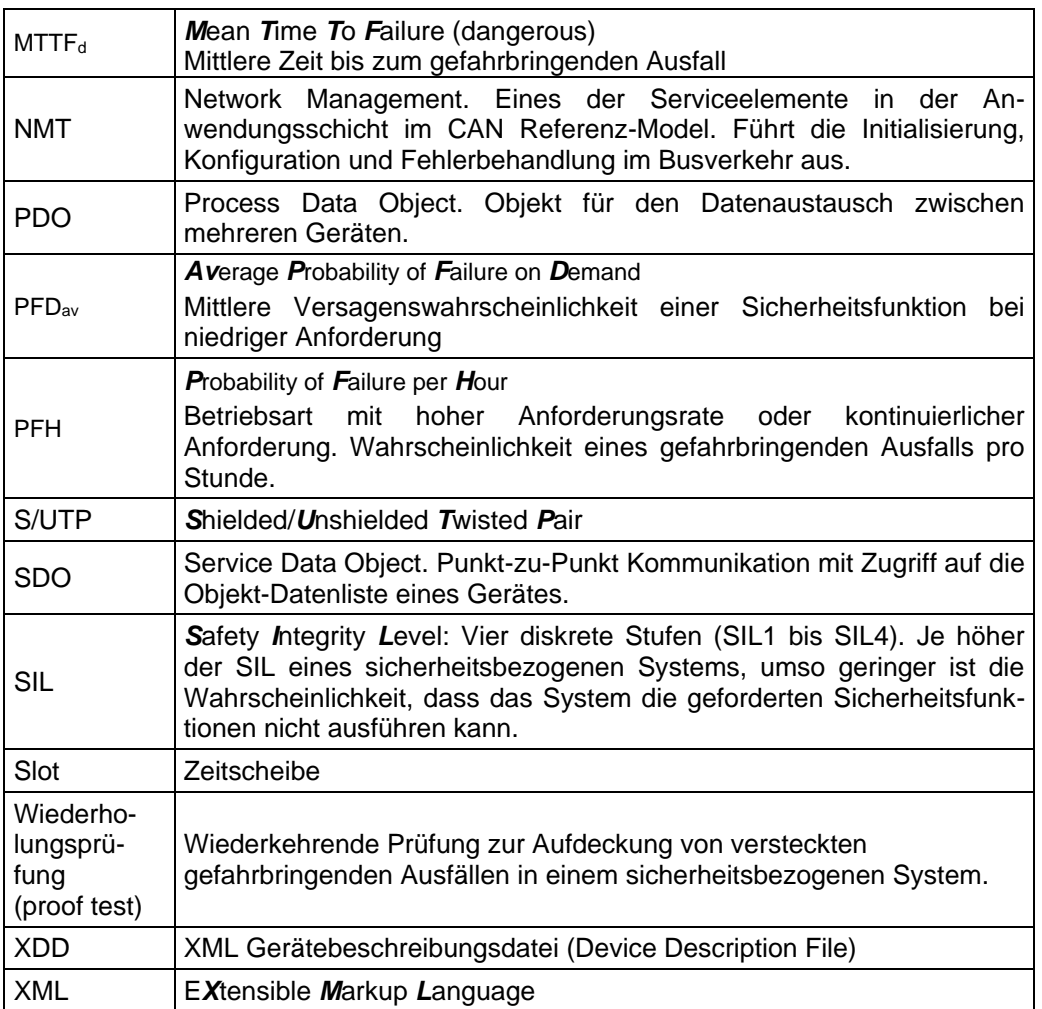

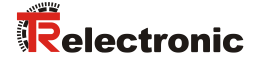

### <span id="page-10-0"></span>**1.4 Hauptmerkmale**

- POWERLINK Schnittstelle mit openSAFETY-Protokoll, zur Übergabe einer sicheren Position und Geschwindigkeit
- Schneller Prozessdatenkanal über POWERLINK, nicht sicherheitsgerichtet
- Nur bei Variante 1:
	- Zusätzliche Inkremental- oder SIN/COS-Schnittstelle, nicht sicherheitsgerichtet
- Zweikanaliges Abtastsystem, zur Erzeugung der sicheren Messdaten durch internen Kanalvergleich
	- Variante 1: Kanal 1, Mastersystem: optische Single-Turn-Abtastung über Codescheibe mit Durchlicht und magnetische Multi-Turn-Abtastung Kanal 2, Prüfsystem: magnetische Single- und Multi-Turn-Abtastung – Variante 2: Kanal 1, Mastersystem: magnetische Single- und Multi-Turn-Abtastung Kanal 2, Prüfsystem: magnetische Single- und Multi-Turn-Abtastung
- Eine gemeinsame Antriebswelle

Die Daten des Mastersystems werden im nicht sicherheitsgerichteten Prozessdatenkanal mit normalem POWERLINK-Protokoll ungeprüft, aber mit kleiner Zykluszeit zur Verfügung gestellt.

Das Prüfsystem dient der internen Sicherheitsüberprüfung. Die durch zweikanaligen Datenvergleich erhaltenen "sicheren Daten" werden in das openSAFETY-Protokoll verpackt und ebenfalls über POWERLINK an die POWERLINK-Steuerung übergeben. Durch Querverkehr werden die Daten auch der openSAFETY-Steuerung zur Verfügung gestellt.

Die in der Variante 1 erhältliche Inkremental-Schnittstelle, beziehungsweise die dafür optional erhältliche SIN/COS-Schnittstelle, wird vom Mastersystem abgeleitet und ist sicherheitstechnisch nicht bewertet.

# <span id="page-11-0"></span>**1.5 Prinzip der Sicherheitsfunktion**

Systemsicherheit wird hergestellt, indem:

- jeder der beiden Abtastkanäle durch eigene Diagnosemaßnahmen weitgehend fehlersicher ist
- das Mess-System intern die von den beiden Kanälen erfassten Positionen zweikanalig vergleicht, ebenfalls zweikanalig die Geschwindigkeit ermittelt und die sicheren Daten im openSAFETY-Protokoll über POWERLINK an eine nachgelagerte, sicherheitsgerichtete Steuerung übergibt
- das Mess-System im Fall eines fehlgeschlagenen Kanalvergleiches oder anderen durch interne Diagnosemechanismen erkannten Fehlern, den openSAFETY-Kanal in den Fehlerzustand schaltet
- die Mess-System-Initialisierung und die Ausführung der Preset-Justage-Funktion entsprechend abgesichert sind
- die Steuerung zusätzlich überprüft, ob die erhaltenen Positionsdaten im von der Steuerung erwarteten Positionsfenster liegen. Unerwartete Positionsdaten sind z.B. Positionssprünge, Schleppfehlerabweichungen und falsche Fahrtrichtung
- die Steuerung bei erkannten Fehlern entsprechende, vom Anlagen-Hersteller zu definierende, Sicherheitsmaßnahmen einleitet
- der Anlagen-Hersteller durch ordnungsgemäßen Anbau des Mess-Systems sicherstellt, dass das Mess-System immer von der zu messenden Achse angetrieben und nicht überlastet wird
- der Anlagen-Hersteller bei der Inbetriebnahme und bei jeder Änderung eines Parameters, einen abgesicherten Test durchführt

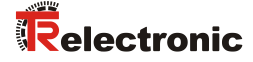

# <span id="page-12-0"></span>**2 Sicherheitshinweise**

### <span id="page-12-1"></span>**2.1 Symbol- und Hinweis-Definition**

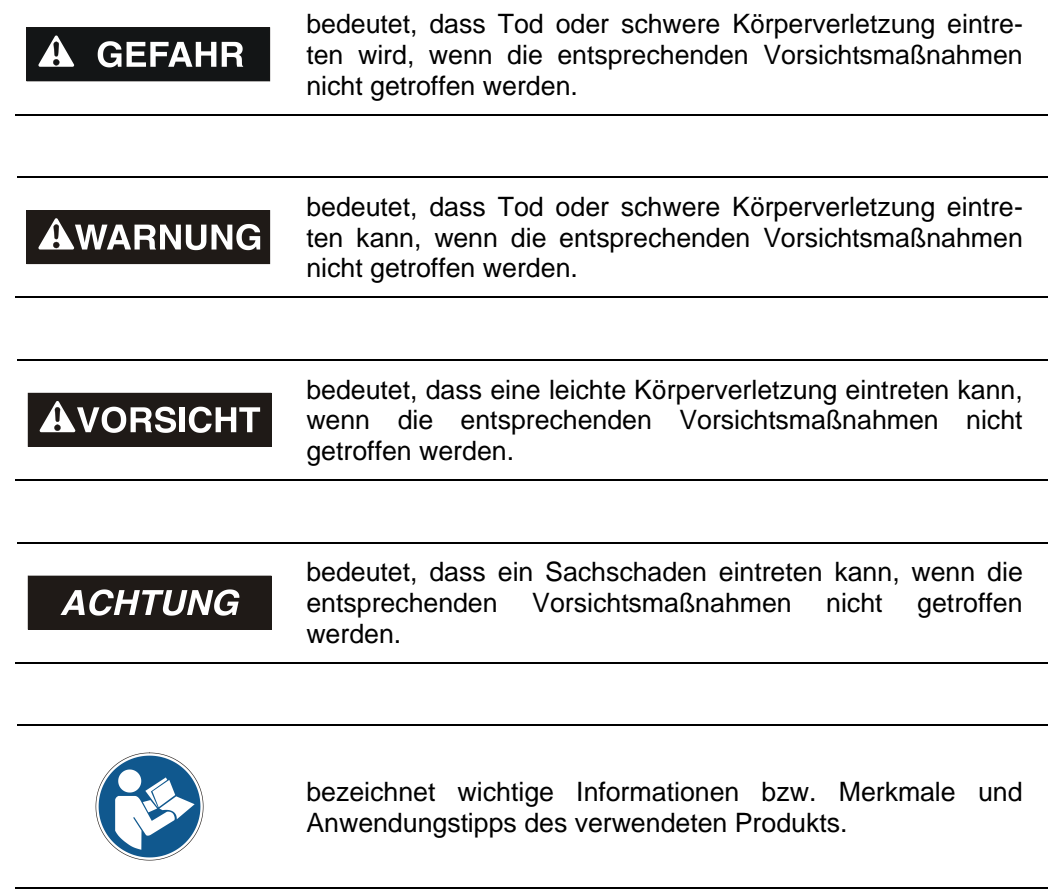

# <span id="page-12-2"></span>**2.2 Organisatorische Maßnahmen**

- Dieses Benutzerhandbuch muss ständig am Einsatzort des Mess-Systems griffbereit aufbewahrt werden.
- Das mit Tätigkeiten am Mess-System beauftragte Personal muss vor Arbeitsbeginn
	- das Sicherheitshandbuch, insbesondere das Kapitel *"Grundlegende Sicherheitshinweise"*,
	- und dieses Benutzerhandbuch, insbesondere das Kapitel *["Sicherheitshinweise"](#page-12-0)*,

gelesen und verstanden haben.

<span id="page-12-3"></span>Dies gilt in besonderem Maße für nur gelegentlich, z. B. bei der Parametrierung des Mess-Systems, tätig werdendes Personal.

# <span id="page-13-0"></span>**2.3 Sicherheitsaufgaben der fehlersicheren Verarbeitungseinheit**

Das Mess-System trifft keine Entscheidung über valide Bewegungszustände der Anlage, in der es eingesetzt wird. Die Anlage muss die Konsistenz zwischen der Positionsinformation des Mess-Systems und der erwarteten Bewegung der Anlage prüfen.

Die **Sicherheitssteuerung**, an welchem das Mess-System angeschlossen wird, muss nachfolgende Sicherheitsüberprüfungen vornehmen.

Damit im Fehlerfall die richtigen Maßnahmen ergriffen werden können, gilt folgende Festlegung:

Kann aufgrund eines vom Mess-System erkannten Fehlers keine sichere Position ausgegeben werden, wird der openSAFETY-Kanal in den Pre-Operational-Zustand versetzt und automatisch in den fehlersicheren Zustand überführt, openSAFETY Status-LED = rot. In diesem Zustand werden über den openSAFETY-Kanal so genannte "geforcte Variablen-Werte" ausgegeben. Siehe hierzu auch Kapitel ["Ausgabe von geforcten Variablen-Werte](#page-44-0) (Ersatzwerte)" auf Seite [45.](#page-44-0)

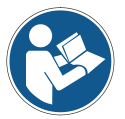

Fehlersichere Zustand aus Sicht des Mess-Systems:

- openSAFETY-Zustand: Pre-Operational
	- openSAFETY Frame: Daten werden auf 0 gesetzt
	- openSAFETY-Modul: SafeModuleOk: ungültig

**Beim Empfang geforcter Daten muss die Sicherheitssteuerung die Anlage in einen sicheren Zustand überführen. Dieser Fehlerzustand kann nur durch Beseitigung des Fehlers und anschließendem Aus- und Einschalten der Mess-System - Versorgungsspannung verlassen werden!**

Der über POWERLINK ansprechbare Prozessdatenkanal ist davon nicht unbedingt betroffen. Erkennt die interne Diagnose im Masterkanal keinen Fehler, so werden die Prozessdaten weiterhin ausgegeben. Modulstatus: ModuleOk=gültig. Diese Daten sind jedoch nicht sicher im Sinne einer Sicherheitsnorm.

### <span id="page-13-1"></span>**2.3.1 Zwingende Sicherheitsüberprüfungen / Maßnahmen**

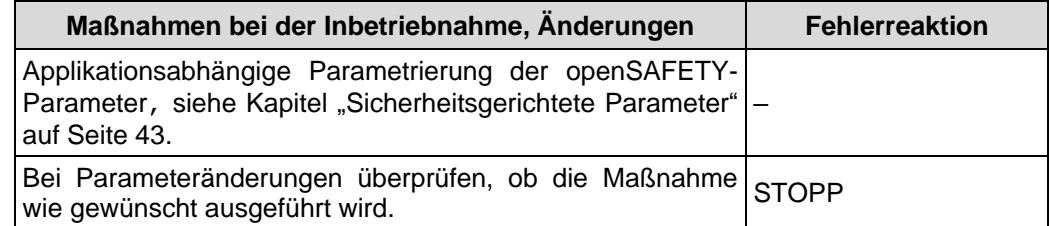

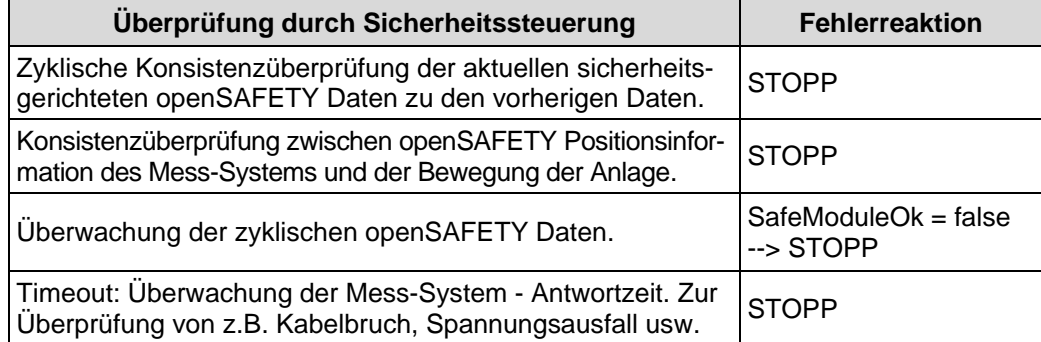

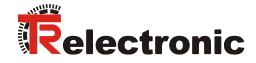

# <span id="page-14-0"></span>**3 Technische Daten**

# <span id="page-14-1"></span>**3.1 Sicherheit**

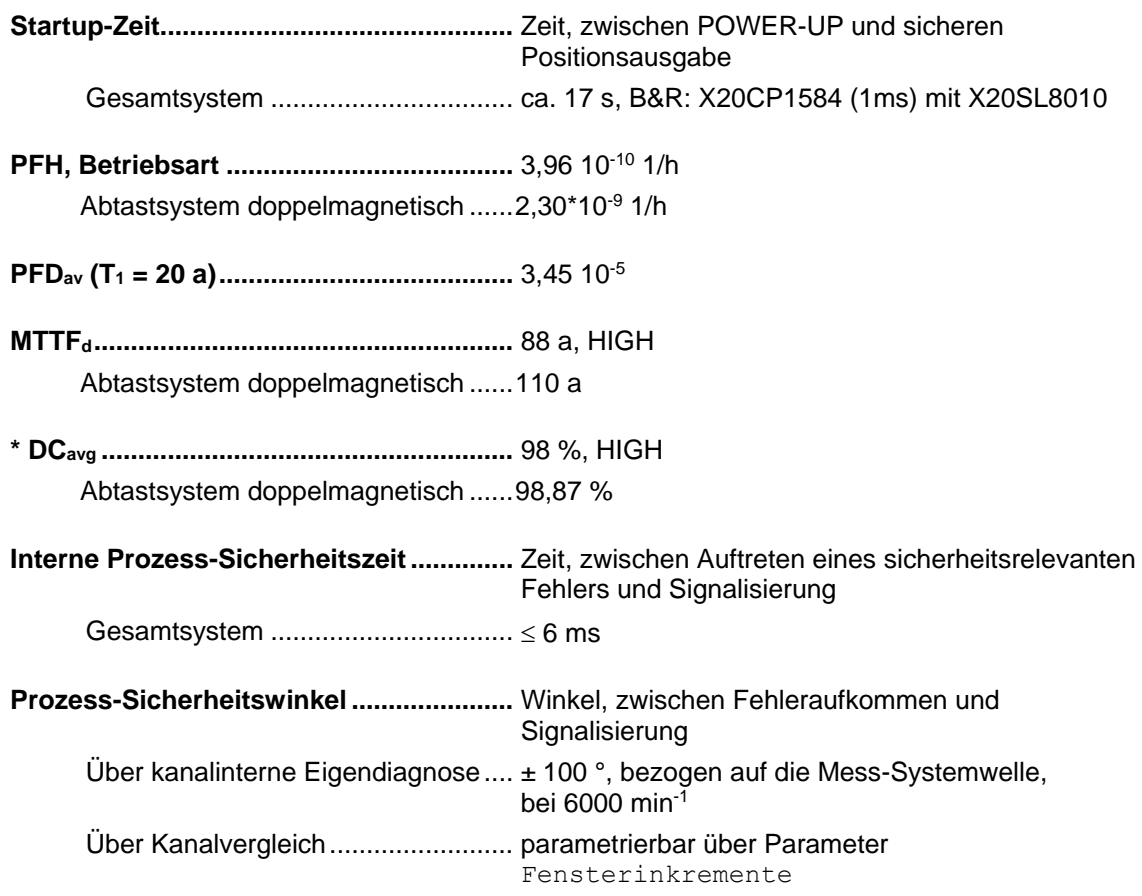

#### **T1, Wiederholungsprüfung (proof test) ...........** 20 Jahre

\* Die Bewertung erfolgte in Übereinstimmung mit Anmerkung 2 zur Tabelle 6 der EN ISO 13849-1

# <span id="page-14-2"></span>**3.2 Elektrische Kenndaten**

### <span id="page-14-3"></span>**3.2.1 Allgemeine**

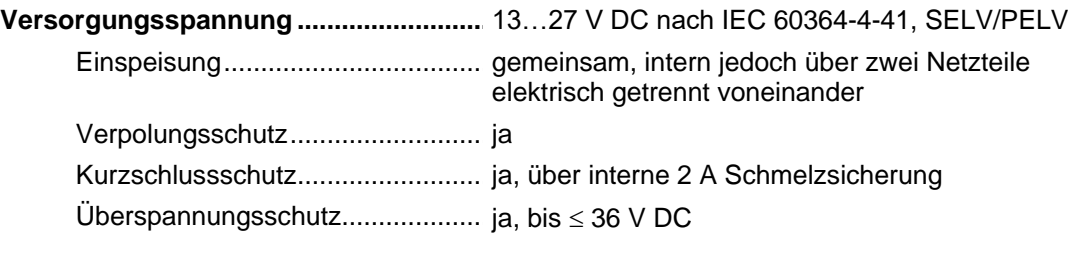

### **Stromaufnahme ohne Last ...............................** 165 mA bei 24 V DC

Option HTL-Pegel, 13...27 VDC ... erhöhte Stromaufnahme, siehe Seite [26](#page-25-0)

# <span id="page-15-0"></span>**3.2.2 Gerätespezifische**

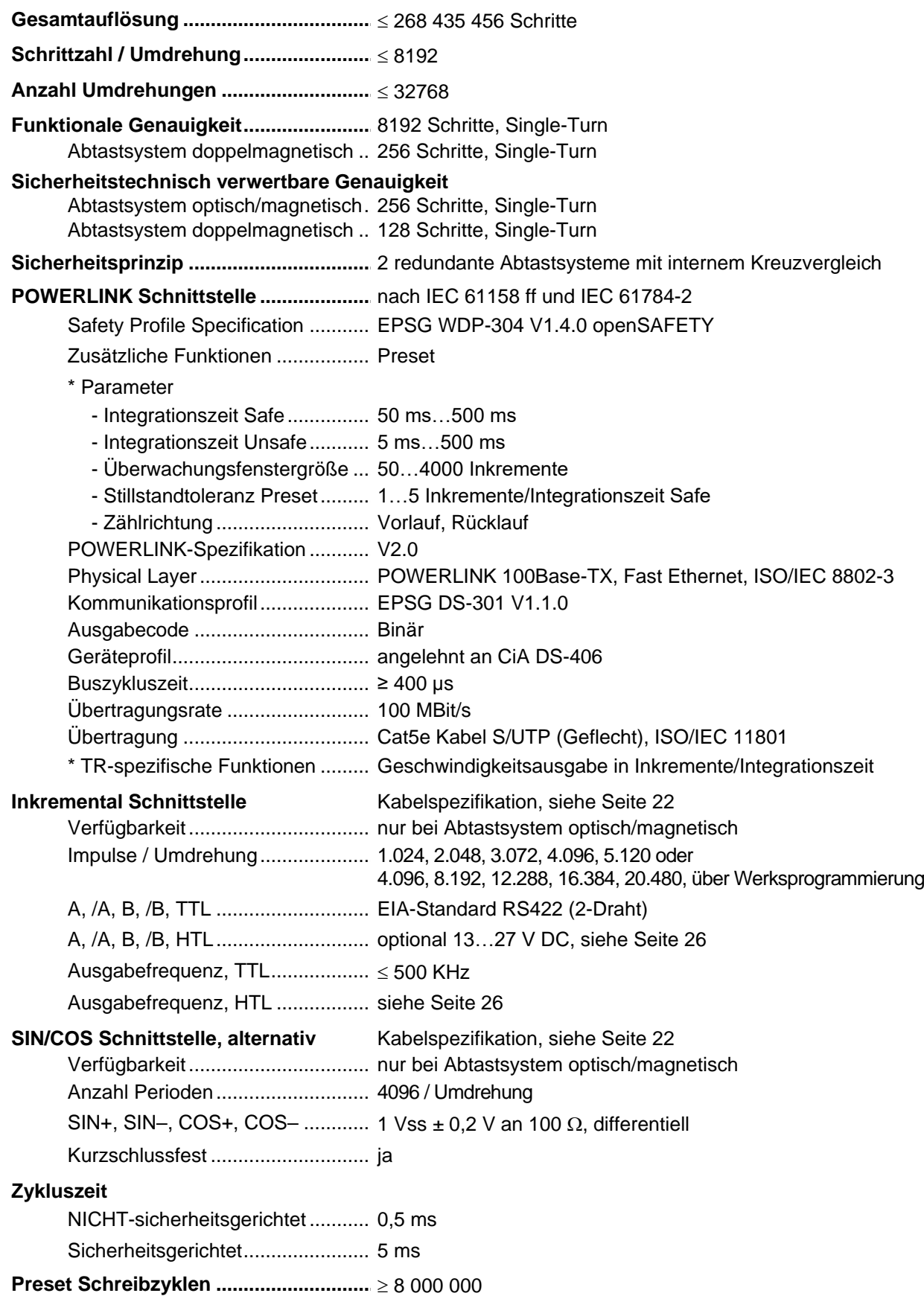

\* parametrierbar über POWERLINK

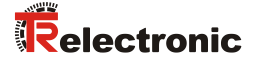

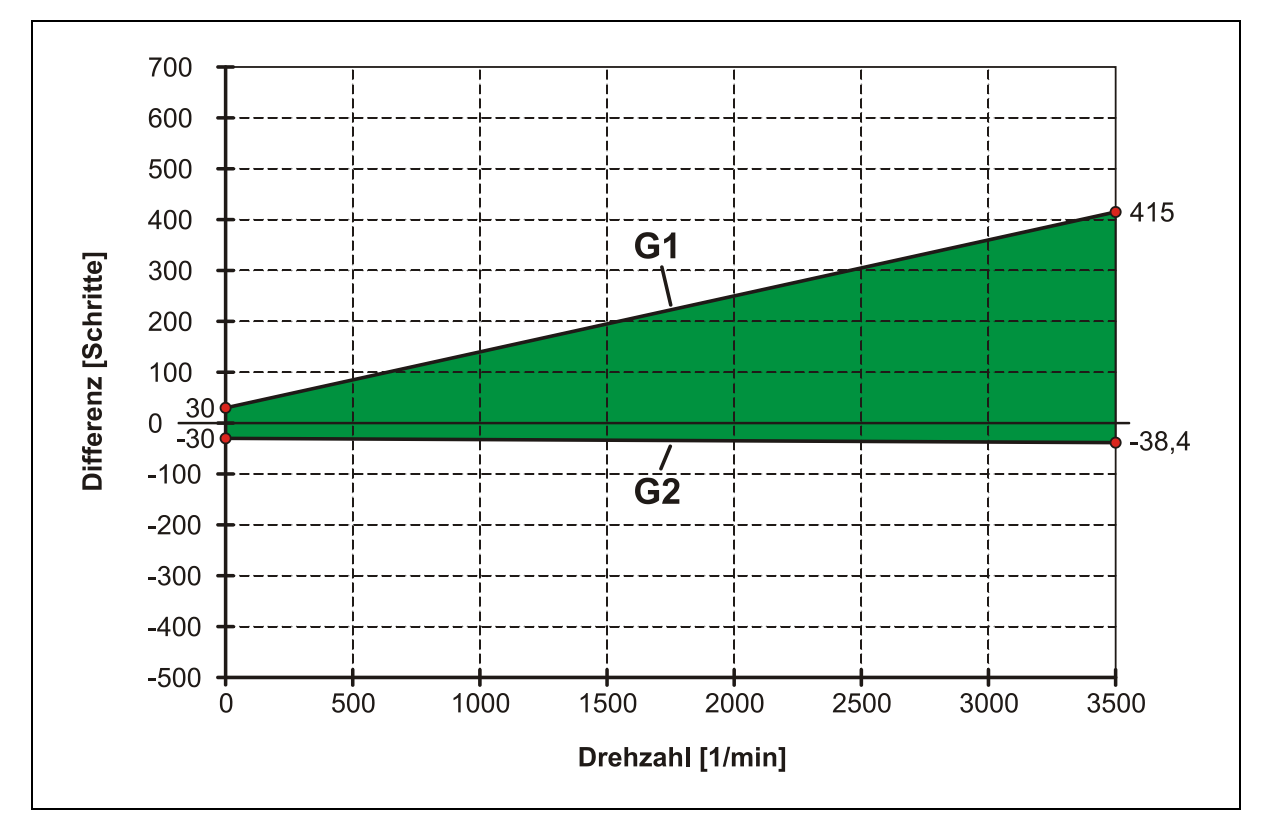

# <span id="page-16-0"></span>**3.3 Maximal mögliche Schrittabweichung (Mastersystem / Prüfsystem)**

**Abbildung 1: Dynamische Betrachtung der Schrittabweichung, Zählrichtung steigend (Blick auf Anflanschung)**

#### **Funktion der Geraden G1:**

G1 = 30 Schritte + (0.11 Schritte pro Umdr. \* Ist-Drehzahl [1/min])

#### **Funktion der Geraden G2:**

G2 = -30 Schritte + (-0.0024 Schritte pro Umdr. \* Ist-Drehzahl [1/min])

Die maximal mögliche Schrittabweichung ergibt sich aus der Differenz zwischen G1 und G2

#### **Beispiel: Maximal mögliche Schrittabweichung bei 3500 1/min**

G1 = 30 Schritte + (0.11 Schritte pro Umdr. \* 3500 1/min) = 415 Schritte G2 = -30 Schritte +  $(-0.0024$  Schritte pro Umdr. \* 3500 1/min) = -38,4 Schritte

Maximal mögliche Schrittabweichung = 415 Schritte – (-38,4 Schritte) = **453,4 Schritte**

# <span id="page-17-0"></span>**4 Installation / Inbetriebnahmevorbereitung**

# <span id="page-17-1"></span>**4.1 Grundsätzliche Regeln**

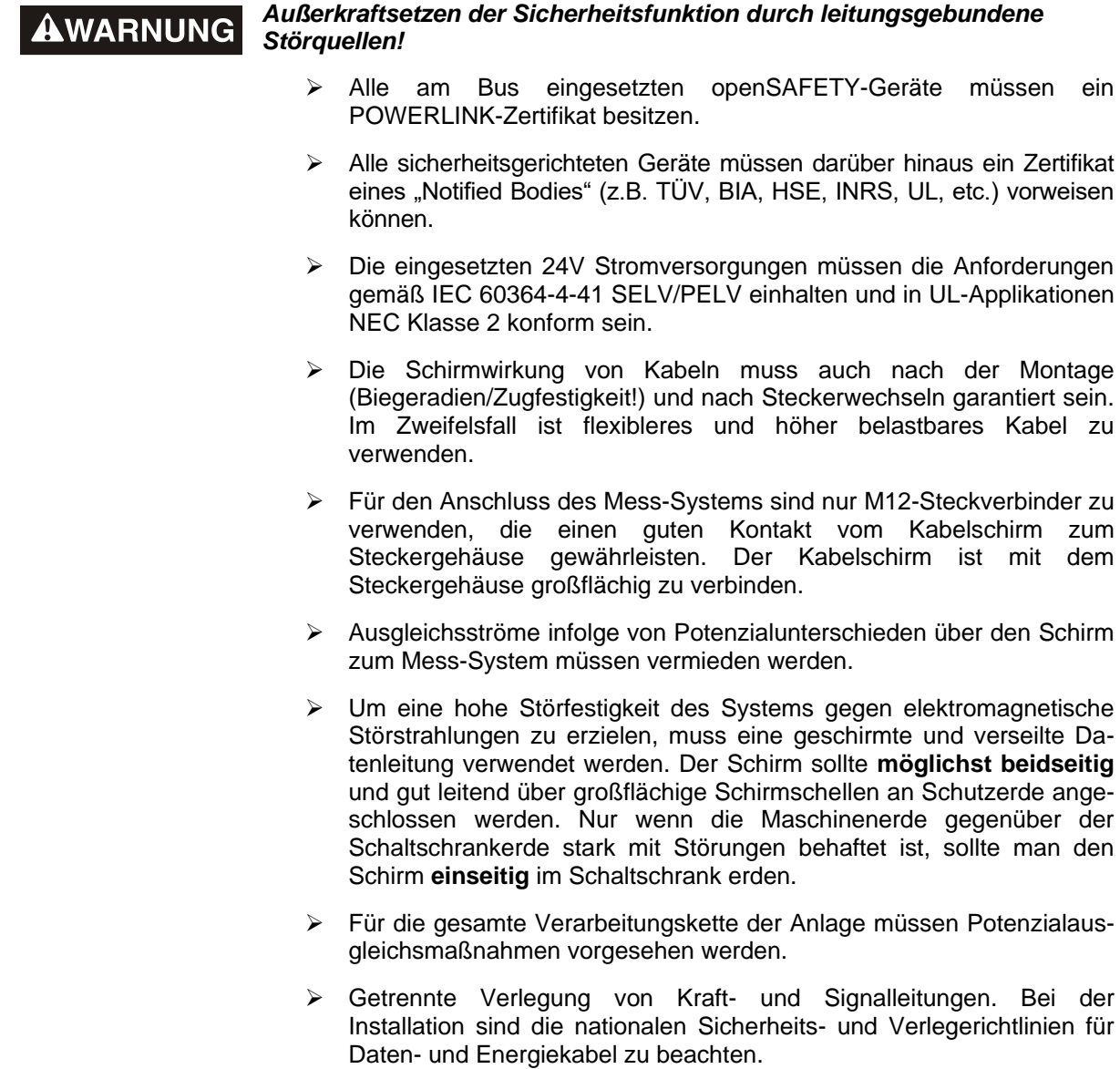

- Beachtung der Herstellerhinweise bei der Installation von Umrichtern, Schirmung der Kraftleitungen zwischen Frequenzumrichter und Motor.
- Ausreichende Bemessung der Energieversorgung.

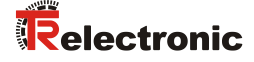

Es wird empfohlen, nach Abschluss der Montagearbeiten eine visuelle Abnahme mit Protokoll zu erstellen. Wenn immer möglich, sollte mittels geeignetem Bus-Analyse-Werkzeug die Qualität des Netzwerks festgestellt werden: keine doppelten IP-Adressen, keine Reflexionen, keine Telegramm-Wiederholungen etc.

*Um einen sicheren und störungsfreien Betrieb zu gewährleisten, sind die*

- *ISO/IEC 11801, EN 50173 (europäischer Standard)*
- *ISO/IEC 8802-3*

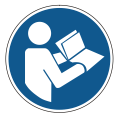

- *EPSG DS 301, Communication Profile Specification, Kapitel "Physical Layer "*
- *IAONA Richtlinie "Industrial Ethernet - Planning and Installation Guide" Kapitel "Cable" und "System Installation" [www.iaona-eu.com](http://www.iaona-eu.com/)*
- *und die darin referenzierten Normen und Richtlinien zu beachten!*

*Insbesondere ist die EMV-Richtlinie in der gültigen Fassung zu beachten!*

# <span id="page-18-0"></span>**4.2 POWERLINK Übertragungstechnik, Kabelspezifikation**

Die sicherheitsgerichtete openSAFETY-Kommunikation wird in das Standardprotokoll von POWERLINK eingebettet und über das gleiche Netzwerk übertragen.

Für die Übertragung nach dem 100Base-TX Fast Ethernet Standard sind Patch-Kabel der Kategorie S/UTP Cat5e zu benutzen (Gesamtschirmung mit 2 x 2 paarweise verdrillten ungeschirmten Kupferdraht-Leitungen). Die Kabel sind ausgelegt für Bitraten von bis zu 100 Mbit/s. Da das Mess-System die "Auto-Crossover-Funktion" unterstützt, können sowohl gekreuzte als auch ungekreuzte Kabel verwendet werden. Die Übertragungsgeschwindigkeit wird vom Mess-System automatisch erkannt und muss nicht durch Schalter eingestellt werden.

Für die Übertragung ist Halbduplex Betrieb zu benutzen, die automatische Erkennung ist abzuschalten. Für den Aufbau des EPL-Netzwerks wird der Einsatz von Hubs der Klasse 2 empfohlen.

Die Kabellänge zwischen zwei Teilnehmern darf max. 100 m betragen.

# <span id="page-19-0"></span>**4.3 Anschluss**

AWARNUNG

ACHTUNG

#### *Zerstörung, Beschädigung bzw. Funktionsbeeinträchtigung des Mess-Systems durch Eindringen von Feuchtigkeit!*

- Bei der Lagerung, sowie im Betrieb des Mess-Systems sind nicht benutzte Anschluss-Stecker entweder mit einem Gegenstecker oder mit einer Schutzkappe zu versehen. Die IP-Schutzart ist den Anforderungen entsprechend auszuwählen.
- Verschluss-Elemente mit O-Ring: Beim Wiederverschließen sind das Vorhandensein und der korrekte Sitz des O-Rings zu überprüfen.
- Passende Schutzkappen siehe Kapitel Zubehör im Sicherheitshandbuch.

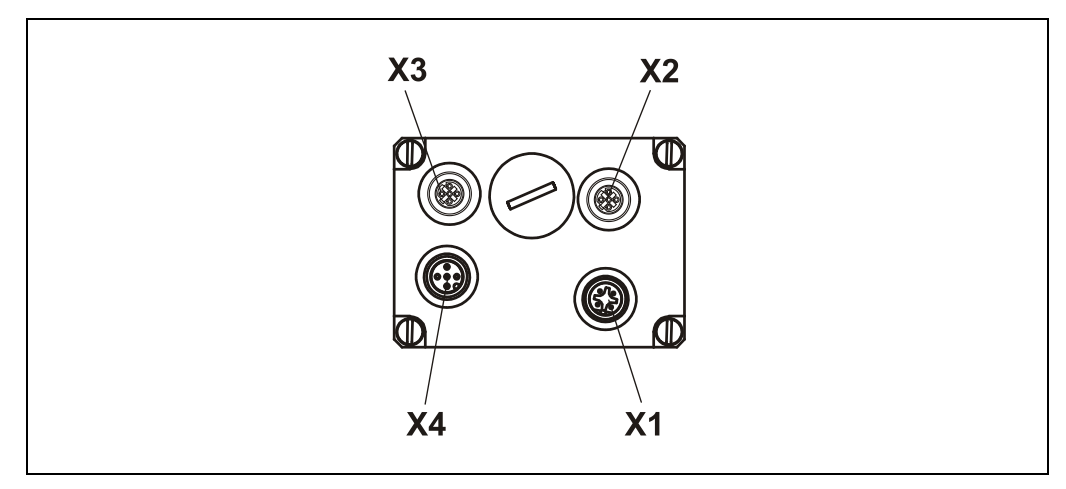

**Abbildung 2: Steckerzuordnung**

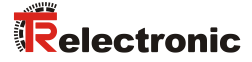

### <span id="page-20-0"></span>**4.3.1 Versorgungsspannung**

# **ACHTUNG**

#### *Gefahr von unbemerkten Beschädigungen an der internen Elektronik, durch unzulässige Überspannungen!*

- Bei versehentlichem Anlegen einer Überspannung von >36 V DC muss das Mess-System im Werk überprüft werden. Das Mess-System wird aus Sicherheitsgründen dauerhaft ausgeschaltet, wenn die Überspannung länger als 200 ms angelegt wurde.
	- Das Mess-System ist unverzüglich außer Betrieb zu nehmen
	- Bei Übersendung des Mess-Systems sind die Gründe bzw. Umstände der zustande gekommenen Überspannung mit anzugeben
	- Das eingesetzte Netzteil muss den Anforderungen nach SELV/PELV genügen (IEC 60364-4-41:2005)

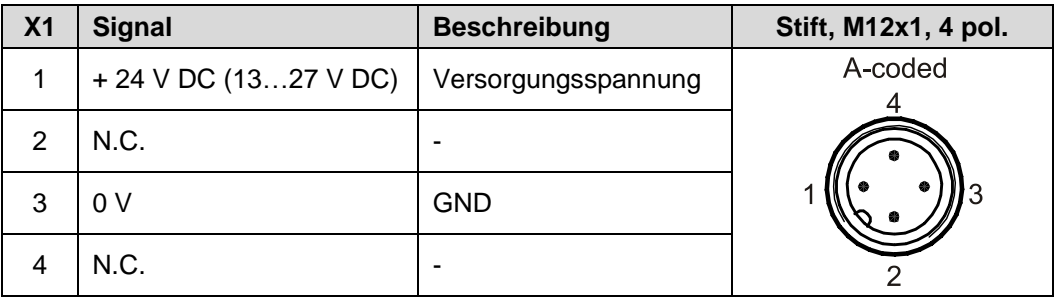

Kabelspezifikation: min. 0,34 mm<sup>2</sup> (empfohlen 0,5 mm<sup>2</sup>) und geschirmt. Generell ist der Kabelquerschnitt mit der Kabellänge abzugleichen.

# <span id="page-21-0"></span>**4.3.2 POWERLINK**

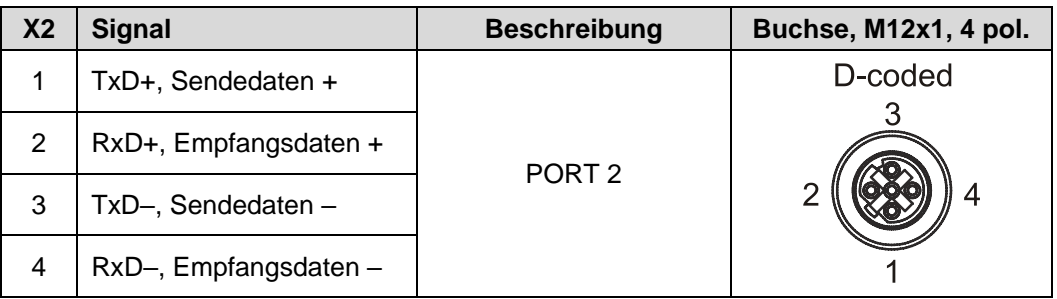

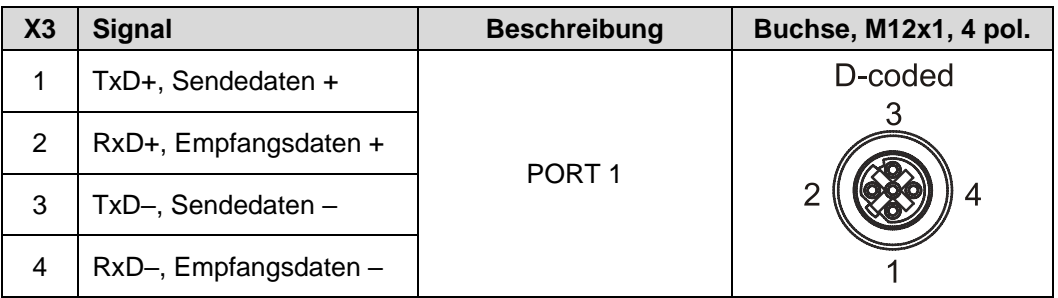

# <span id="page-21-1"></span>**4.3.3 Inkremental Schnittstelle / SIN/COS Schnittstelle**

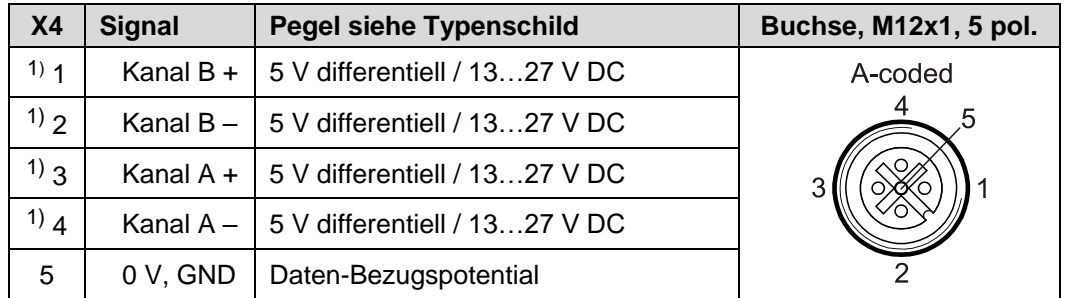

#### Alternativ mit SIN/COS-Signalen

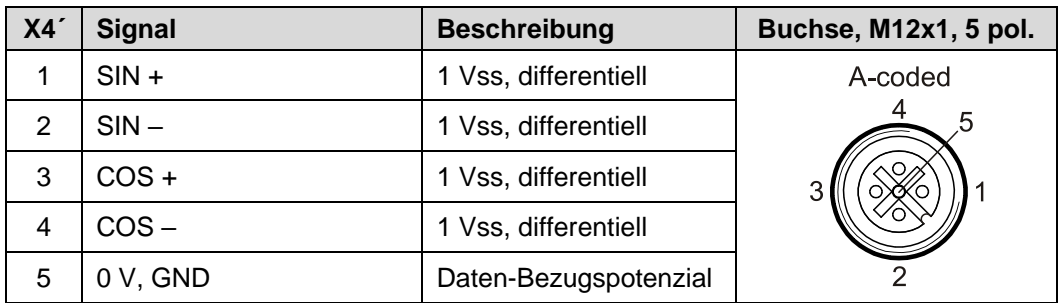

Kabelspezifikation: min. 0.25 mm<sup>2</sup> und geschirmt.

Zur Sicherstellung der Signalqualität und zur Minimierung möglicher Umwelteinflüsse wird jedoch empfohlen, zusätzlich ein paarig verseiltes Kabel zu verwenden.

1

<sup>1</sup>) TTL/HTL - Pegel-Variante: siehe Typenschild

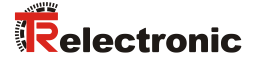

# <span id="page-22-0"></span>**4.4 EPL Node-ID**

Jeder EPL Knoten, MN/CN/Router, wird über eine 8 Bit EPL Node-ID auf dem EPL-Layer adressiert. Innerhalb eines EPL Segmentes darf diese ID nur einmal vergeben werden und hat daher nur für das lokale EPL Segment eine Bedeutung. Für das Mess-System dürfen die Node-Id's 1…239 vergeben werden.

#### <span id="page-22-1"></span>**4.4.1 Einstellung über Hardware-Schalter**

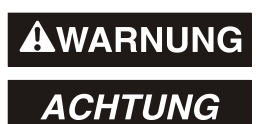

#### *Zerstörung, Beschädigung bzw. Funktionsbeeinträchtigung des Mess-Systems durch Eindringen von Fremdkörpern und Feuchtigkeit!*

 Zugang zu den Hardware-Schaltern nach den Einstellungsarbeiten mit der Verschluss-Schraube wieder sicher verschließen.

Die Node-ID wird über zwei HEX-Drehschalter eingestellt, welche nur im Einschaltmoment gelesen werden. Nachträgliche Einstellungen während des Betriebs werden daher nicht erkannt.

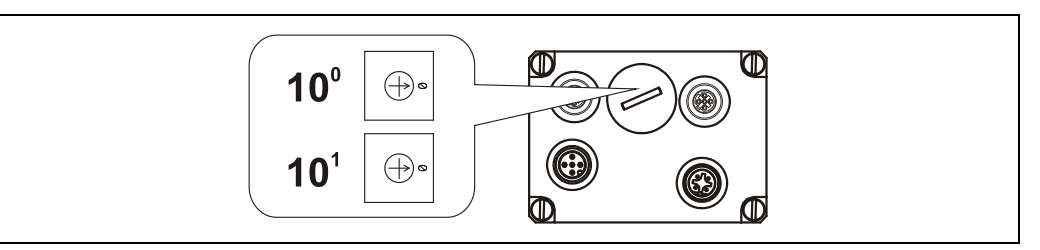

**Abbildung 3: EPL Node-ID, Schalterzuordnung**

### <span id="page-22-2"></span>**4.4.2 Einstellung über POWERLINK SDO-Zugriff, optional**

Diese Einstellungsmöglichkeit ist nur optional gegeben, wenn für die Gehäusevariante aus Dichtigkeitsgründen kein Zugang für die Hardware-Schalter vorgesehen ist.

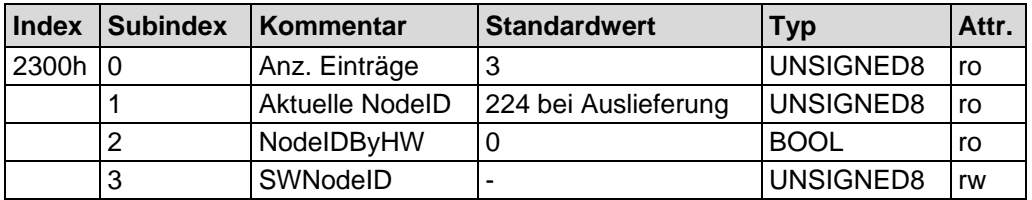

#### **Vorgeschlagene Vorgehensweise:**

- Mess-System zunächst nicht an das eigentliche Automatisierungsnetz anschließen. Das Mess-System stattdessen als Einzelkomponente an eine POWERLINK-Steuerung oder PC mit Standard-Ethernet-Netzwerkkarte und POWERLINK SDO-Kommunikationsmöglichkeit (UDP/IP) anschließen. Kapitel ["IP-Adressierung"](#page-29-0) beachten, siehe Seite [30.](#page-29-0)
- Mess-System in den NMT\_CS\_BASIC\_ETHERNET-Zustand bringen
- Index 2300h, Subindex 3 mit der gewünschten EPL Node-ID beschreiben
- Mess-System Versorgungsspannung ausschalten und wieder einschalten
	- gewünschte EPL Node-ID wird in Subindex 1 als aktuelle EPL Node-ID übernommen und dauerhaft abgespeichert
	- Weitere Mess-Systeme auf die gleiche Art einstellen
- Abschließend alle Mess-Systeme an das Automatisierungsnetz anschließen

# <span id="page-23-0"></span>**4.5 Inkremental Schnittstelle / SIN/COS Schnittstelle**

Zusätzlich zur POWERLINK – Schnittstelle, für die Ausgabe der Absolut-Position, verfügt das Mess-System in der Standardausführung über eine Inkremental Schnittstelle.

Alternativ kann diese aber auch als SIN/COS Schnittstelle ausgeführt werden.

#### **AWARNUNG** *Diese zusätzliche Schnittstelle ist sicherheitstechnisch nicht bewertet und darf nicht für sicherheitsgerichtete Zwecke eingesetzt werden!*

- Die Ausgänge dieser Schnittstelle werden vom Mess-System auf Einspeisung von Fremdspannungen überprüft. Bei Auftreten von Spannungen > 5,7 V wird das Mess-System aus Sicherheitsgründen abgeschaltet. Das Mess-System verhält sich in diesem Zustand so, als wäre es nicht angeschlossen.
- Die Schnittstelle wird in der Regel bei Motorsteuerungsanwendungen als Positionsrückführung verwendet.

# **ACHTUNG**

#### *Gefahr von Beschädigungen an der Folgeelektronik durch Überspannungen, verursacht durch einen fehlenden Massebezugspunkt!*

- Fehlt der Massebezugspunkt völlig, z.B. 0 V der Spannungsversorgung nicht angeschlossen, können an den Ausgängen dieser Schnittstelle Spannungen in Höhe der Versorgungsspannung auftreten.
	- Es muss gewährleistet werden, dass zu jeder Zeit ein Massebezugspunkt vorhanden ist,
	- bzw. müssen vom Anlagenbetreiber entsprechende Schutzmechanismen für die Folgeelektronik vorgesehen werden.

Nachfolgend werden die Signalverläufe der beiden möglichen Schnittstellen aufgezeigt.

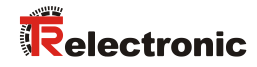

# <span id="page-24-0"></span>**4.5.1 Signalverläufe**

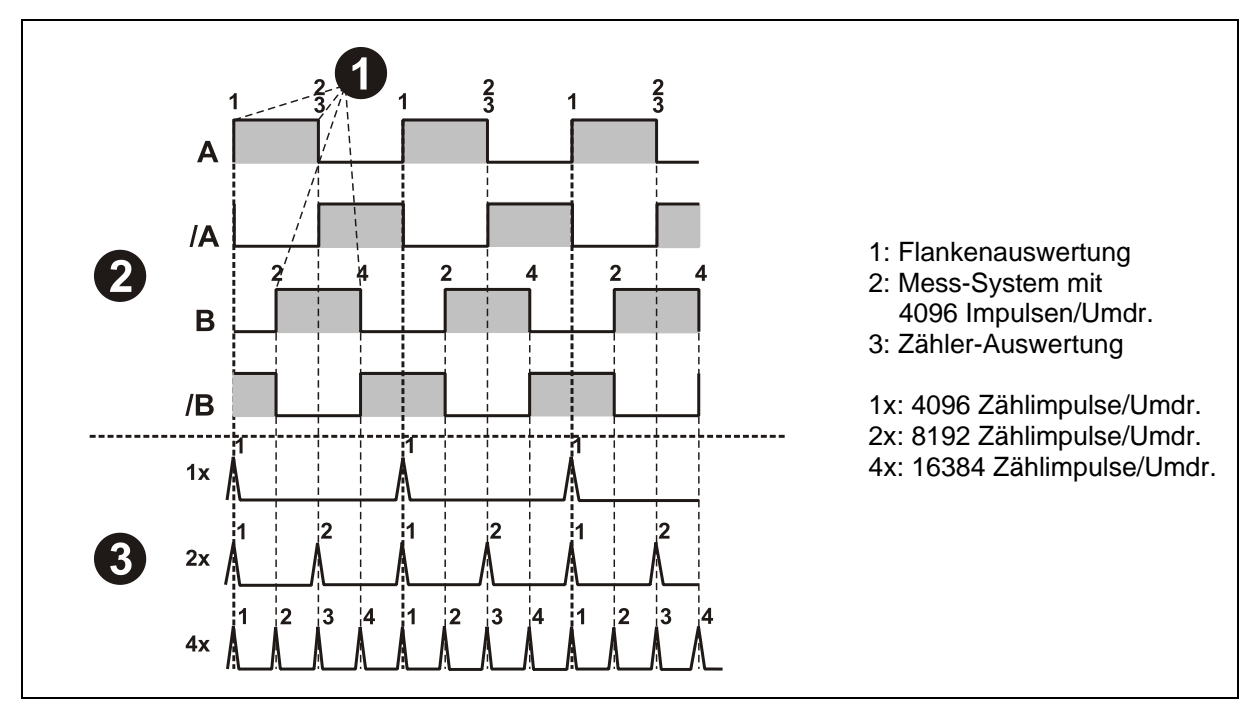

**Abbildung 4: Zähler-Auswertung, Inkremental Schnittstelle**

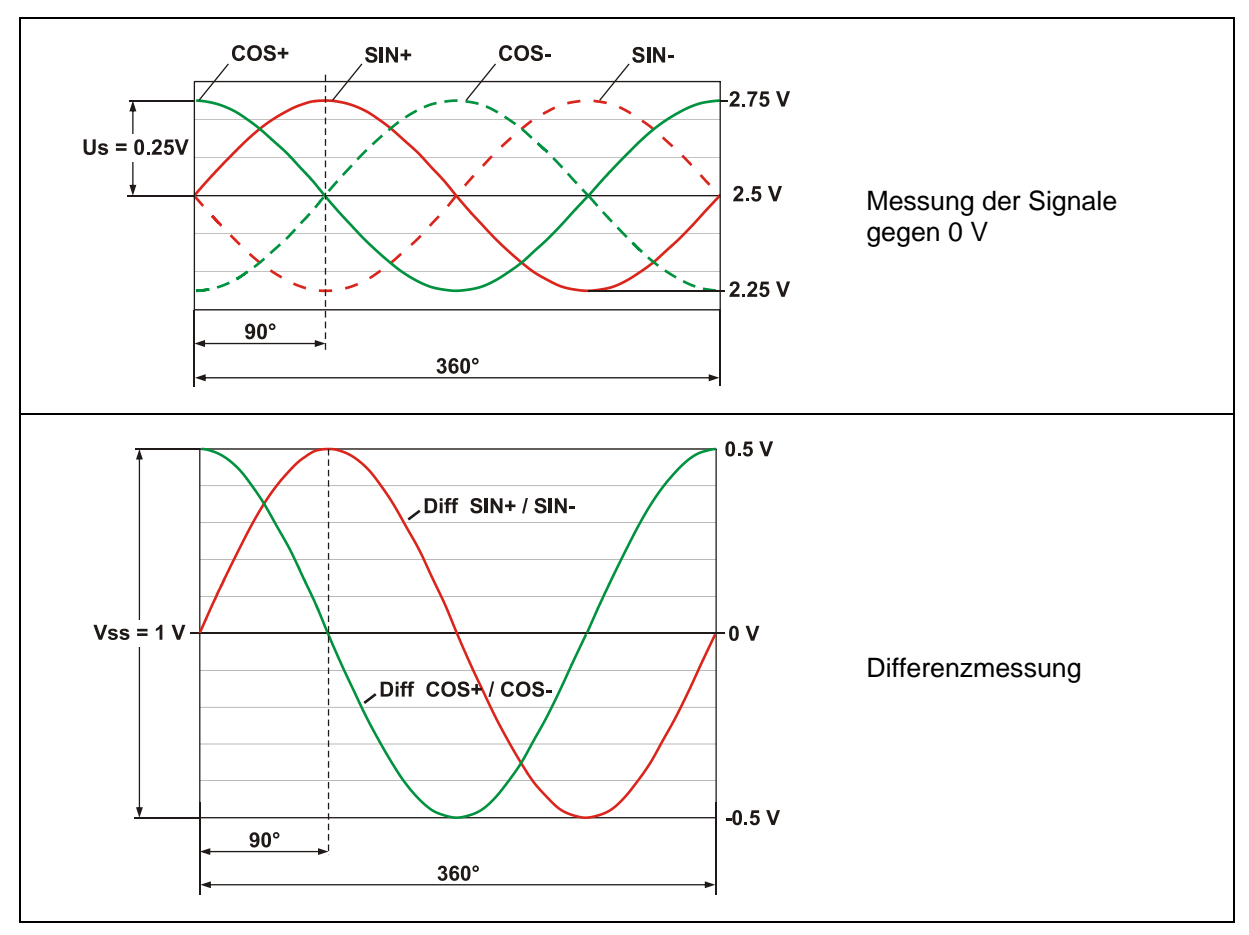

<span id="page-24-1"></span>**Abbildung 5: Pegeldefinition, SIN/COS Schnittstelle**

### <span id="page-25-0"></span>**4.5.2 Option HTL-Pegel, 13…27 VDC**

Optional ist die Inkremental Schnittstelle auch mit HTL-Pegeln erhältlich. Technisch bedingt muss der Anwender bei dieser Variante folgende Randbedingungen betrachten: Umgebungstemperatur, Kabellänge, Kabelkapazität, Versorgungsspannung und Ausgabefrequenz.

Die maximal erreichbaren Ausgabefrequenzen über die Inkremental Schnittstelle sind dabei eine Funktion der Kabelkapazität, der Versorgungsspannung und der Umgebungstemperatur. Der Einsatz dieser Schnittstelle ist deshalb nur dann sinnvoll, wenn die Schnittstellen-Eigenschaften den technischen Anforderungen genügen.

Aus Sicht des Mess-Systems stellt das Übertragungskabel eine kapazitive Last dar, welche mit jedem Impuls umgeladen werden muss. Die dafür notwendige Ladungsmenge variiert in Abhängigkeit der Kabelkapazität drastisch. Genau diese Umladung der Kabelkapazitäten ist für die hohe Verlustleistung und Wärme verantwortlich, die dabei im Mess-System anfällt.

Bei einer Kabellänge (75 pF/m) von 100 m, der halben Grenzfrequenz zugehörig zur Nennspannung von 24 VDC, ergibt sich z.B. eine doppelt so hohe Stromaufnahme des Mess-Systems.

Durch die entstehende Wärme darf das Mess-System nur noch mit ca. 80 % der angegebenen Arbeitstemperatur betrieben werden.

Nachfolgendes Schaubild zeigt die unterschiedlichen Abhängigkeiten in Bezug auf drei unterschiedliche Versorgungsspannungen auf.

Feststehende Größen sind

- f [kHz] 225 Cable: 75 pF/m 200  $40C$ 150  $= 70 C$ 100 45 VDC  $= 40 \, \text{C}$  $\theta$  = 70 ( 50 24 VDC VDC  $\lfloor$  [m] 200 25 50 100 150
- Umgebungstemperatur: 40 °C und 70 °C

Kapazität des Kabels: 75 pF/m

**Abbildung 6: Kabellängen / Grenzfrequenzen**

Andere Kabelparameter, Frequenzen und Umgebungstemperaturen, sowie Lagerwärme und Temperatureintrag über die Welle und Flansch, können in der Praxis ein deutlich schlechteres Ergebnis ergeben.

Die fehlerfreie Funktion der Inkremental Schnittstelle mit den applikationsabhängigen Parametern ist daher vor dem Produktivbetrieb zu überprüfen.

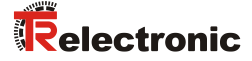

# <span id="page-26-0"></span>**5 Inbetriebnahme**

### <span id="page-26-1"></span>**5.1 POWERLINK / openSAFETY**

Das POWERLINK-Funktionsprinzip, sowie die gesamte Kommunikationsabwicklung, werden in der EPSG-Spezifikation *DS 301 Communication Profile Specification* beschrieben.

Das Sicherheitsprotokoll von openSAFETY wird in der EPSG-Spezifikation *WDP 304 Safety Profile Specification* beschrieben.

Diese und weitere Informationen zum POWERLINK oder openSAFETY erhalten Sie auf Anfrage von der *Ethernet POWERLINK Standardization Group* (EPSG) unter nachstehender Adresse:

#### **POWERLINK-OFFICE EPSG**

Bonsaiweg 6 15370 Fredersdorf Germany Phone: + 49 (0) 33439 - 539270 Fax:  $+ 49 (0) 33439 - 539272$ Email: [info@ethernet-powerlink.org](mailto:info@ethernet-powerlink.org) Internet: [www.ethernet-powerlink.org](http://www.ethernet-powerlink.org/) [www.open-safety.org](http://www.open-safety.org/)

### <span id="page-26-2"></span>**5.2 Gerätebeschreibungsdatei**

#### **Ab Automation Studio Version V4.0 bis V4.4**

Steuerungsbedingt (Projektierungssoftware) kann weder das POWERLINK-Objektverzeichnis noch das openSAFETY-Objektverzeichnis direkt über eine Gerätebeschreibungsdatei (XML-Datei) in die Steuerung eingelesen werden. Stattdessen werden die Gerätebschreibungsdateien durch eine proprietäre hwx-Datei ersetzt. Diese hwx-Datei enthält die gesamte Gerätebeschreibung und kann mittels Firmware-Update in das "Automation Studio" eingebunden werden.

#### **Ab Automation Studio V4.5 und Drehgeber mit openSAFETY V1.5 (Typenschild)**

Die XML-basierte XDD-Datei (NICHT-sicherheitsgerichtet) bzw. XOSDD-Datei (sicherheitsgerichtet) enthalten zusammen alle Informationen über die Mess-Systemspezifischen Parameter sowie Betriebsarten des Mess-Systems. Die XML-Dateien werden durch das POWERLINK-Netzwerkkonfigurationswerkzeug eingebunden, um das Mess-System ordnungsgemäß konfigurieren bzw. in Betrieb nehmen zu können.

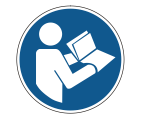

#### **Reihenfolge beachten**

*Zuerst die Datei mit Dateierweiterung \*.xosdd importieren, danach die Datei mit Dateierweiterung \*.XDD*

#### Download

- Baureihen 75 / 115: [www.tr-electronic.de/f/TR-ECE-ID-MUL-0046](http://www.tr-electronic.de/f/TR-ECE-ID-MUL-0046)
	- Baureihe 88: [www.tr-electronic.de/f/TR-ECE-ID-MUL-0047](http://www.tr-electronic.de/f/TR-ECE-ID-MUL-0047)

# <span id="page-27-0"></span>**5.3 Bus-Statusanzeige**

# **AWARNUNG ACHTUNG**

#### *Zerstörung, Beschädigung bzw. Funktionsbeeinträchtigung des Mess-Systems durch Eindringen von Fremdkörpern und Feuchtigkeit!*

 Zugang zu den LEDs nach den Einstellungsarbeiten mit der Verschluss-Schraube wieder sicher verschließen.

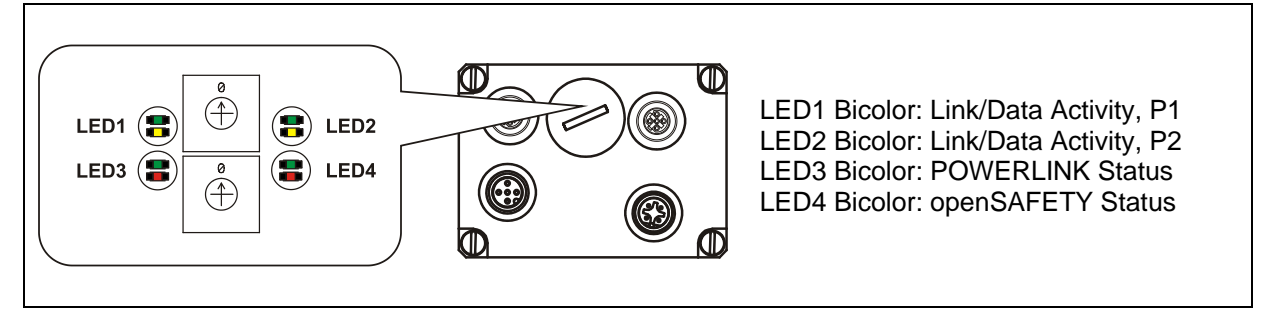

**Abbildung 7: Bus-Statusanzeige**

#### <span id="page-27-1"></span>**5.3.1 Anzeigezustände und Blinkfrequenz**

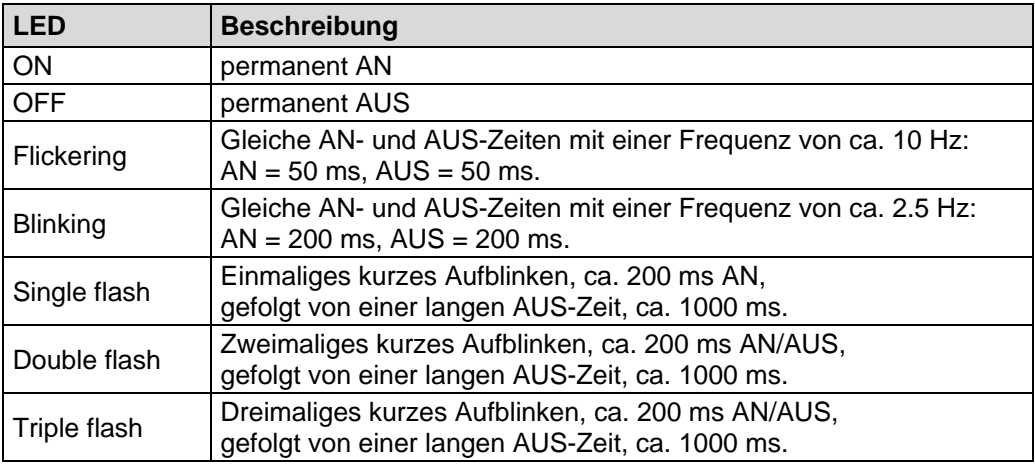

### <span id="page-27-2"></span>**5.3.2 Link / Data Activity LEDs**

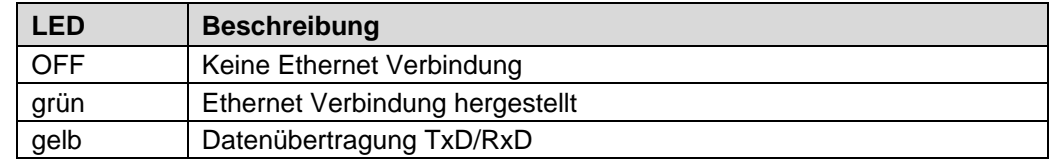

Entsprechende Maßnahmen im Fehlerfall siehe Kapitel "Störungsbeseitigung und [Diagnosemöglichkeiten"](#page-46-0), Seite [47.](#page-46-0)

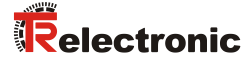

### <span id="page-28-0"></span>**5.3.3 POWERLINK Status LED**

Die Funktion der Status LED (grün) wird über die Zustände der *NMT State Machine* gesteuert.

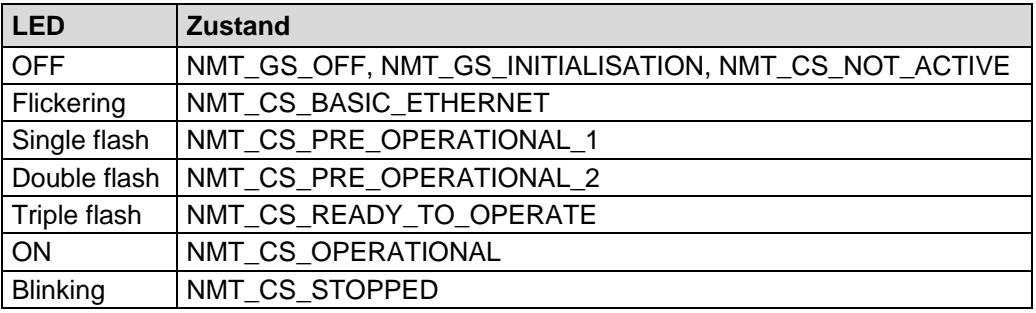

Die Funktion der Status LED (rot) wird über die *NMT State Machine* und deren Zustandsübergänge gesteuert.

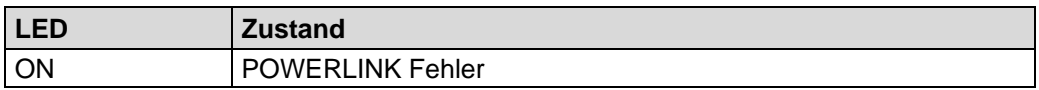

Entsprechende Maßnahmen im Fehlerfall siehe Kapitel "Störungsbeseitigung und [Diagnosemöglichkeiten"](#page-46-0), Seit[e 47.](#page-46-0)

#### <span id="page-28-1"></span>**5.3.4 openSAFETY Status LED**

Die Funktion der Status LED (grün) wird über die Zustände der *SNMT State Machine* gesteuert.

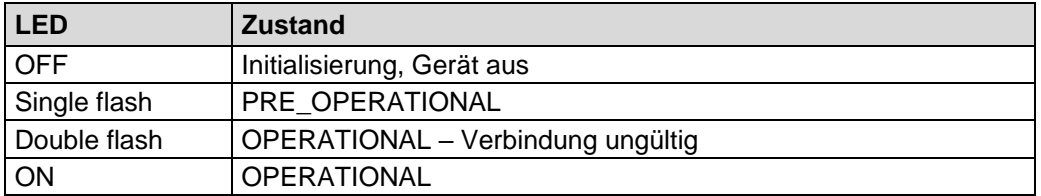

Die Funktion der Status LED (rot) wird über die *SNMT State Machine* und deren Zustandsübergänge gesteuert.

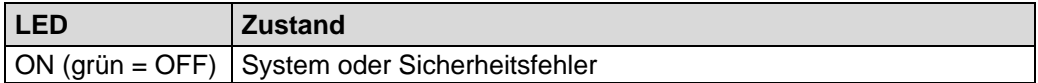

Entsprechende Maßnahmen im Fehlerfall siehe Kapitel "Störungsbeseitigung und [Diagnosemöglichkeiten"](#page-46-0), Seit[e 47.](#page-46-0)

# <span id="page-29-0"></span>**5.4 IP-Adressierung**

Jeder IP-fähige EPL Knoten besitzt eine Ipv4 Adresse, eine Subnetzmaske und Default-Gateway. Diese Attribute werden als die IP-Parameter bezeichnet:

#### **Ipv4 Adresse**

Für ein EPL-Netzwerk wird die private Klasse C Netz-ID **192.168.100.0** benutzt. Ein Klasse C Netzwerk unterstützt die IP-Adressen 1…254 und entspricht der Anzahl gültiger EPL Node-Ids. Die Host-ID der privaten Klasse C Netz-ID ist identisch mit der eingestellten EPL Node-ID. Demzufolge enthält das letzte Byte der IP-Adresse (Host-ID) den Wert der EPL Node-ID:

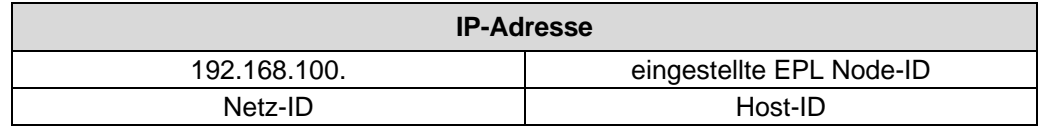

#### **Subnetzmaske**

Die Subnetzmaske eines EPL-Knotens lautet 255.255.255.0. Dies ist die Subnetzmaske eines Klasse C Netzes.

#### **Default Gateway**

Ein Default Gateway ist ein Knoten (Router/Gateway) im EPL-Netzwerk und ermöglicht den Zugriff auf ein anderes Netzwerk außerhalb des EPL-Netzwerks.

Für die Default Gateway Voreinstellung kann die IP-Adresse 192.168.100.254 benutzt werden. Dieser Wert kann an gültige IP-Adressen angepasst werden. Ist im EPL-Netzwerk ein Router/Gateway vorhanden, ist die dort benutzte IP-Adresse zu verwenden.

Die folgende Tabelle fast die Standard IP-Parameter noch mal zusammen:

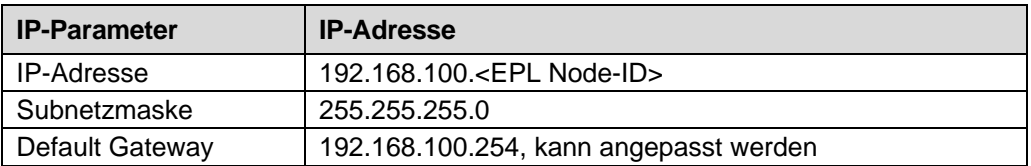

### <span id="page-29-1"></span>**5.5 Inbetriebnahme über B&R X20 CPU**

#### Download

● Technische Information: [www.tr-electronic.de/f/TR-ECE-TI-DGB-0264](http://www.tr-electronic.de/f/TR-ECE-TI-DGB-0264)

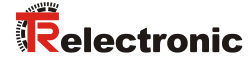

# <span id="page-30-0"></span>**6 Aufbau der Prozessdaten**

# <span id="page-30-1"></span>**6.1 Sicherheitsgerichtete Daten**

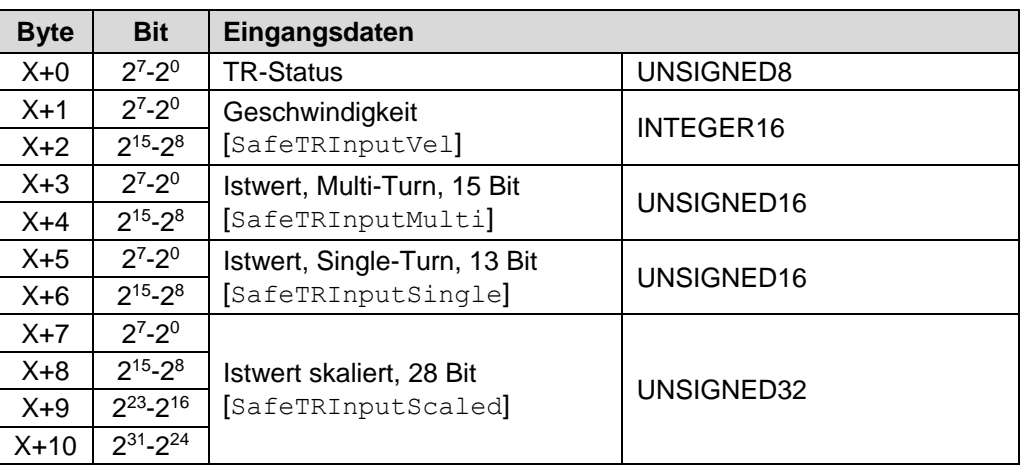

Struktur der Eingangsdaten [ \* ]: I/O-Kanal-Name

Struktur der Ausgangsdaten

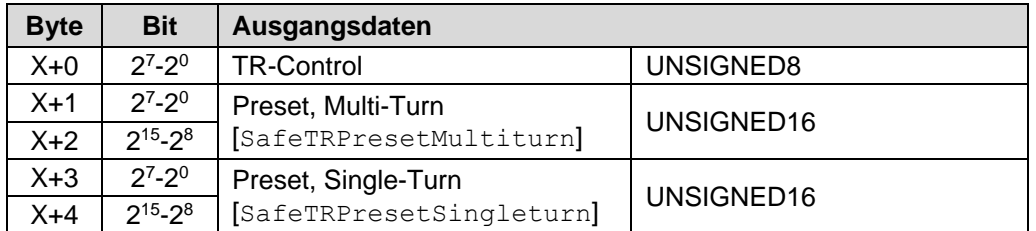

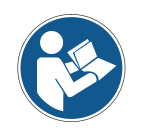

*Auf die Prozessdaten kann nur indirekt über die sicherheitsgerichteten I/O-Kanäle zugegriffen werden, siehe Kapitel ["Zugriff auf das openSAFETY –](#page-41-1) Objektverzeichnis" auf Seite [42.](#page-41-1)*

# <span id="page-31-0"></span>**6.1.1 Eingangsdaten**

### <span id="page-31-1"></span>**6.1.1.1 TR-Status**

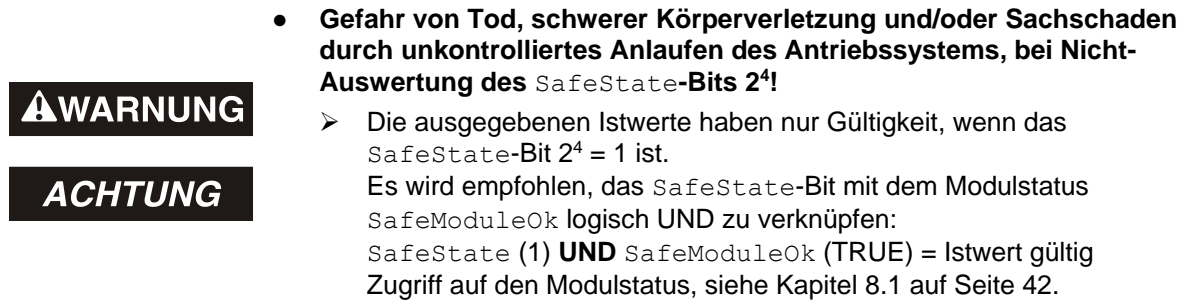

Unsigned8

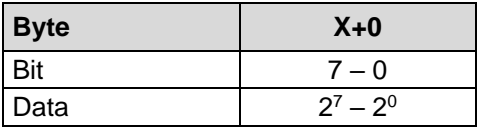

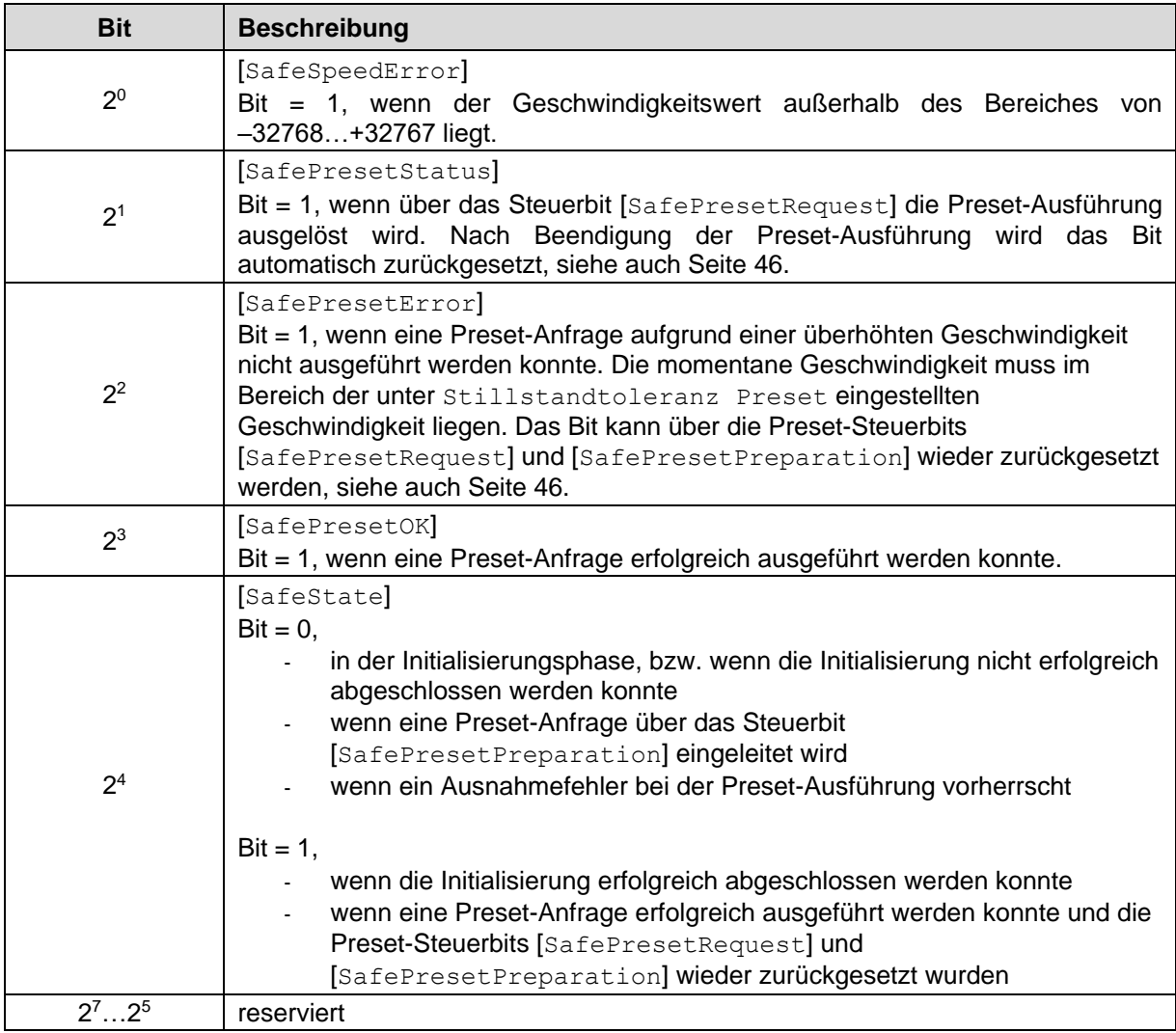

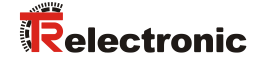

#### <span id="page-32-0"></span>**6.1.1.2 Geschwindigkeit**

[SafeTRInputVel], INTEGER16

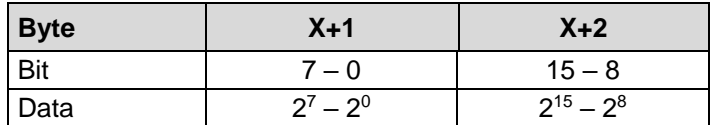

Die Geschwindigkeit wird als vorzeichenbehafteter Zweierkomplement-Wert ausgegeben.

Einstellung der Drehrichtung = forward

– Mit Blick auf die Anflanschung, Drehung der Welle im Uhrzeigersinn: --> positive Geschwindigkeitsausgabe

Einstellung der Drehrichtung = backward

– Mit Blick auf die Anflanschung, Drehung der Welle im Uhrzeigersinn: --> negative Geschwindigkeitsausgabe

Überschreitet die gemessene Geschwindigkeit den Darstellungsbereich von  $-32768...+32767$ , führt dies zu einem Überlauf, welcher im Statusregister über Bit 2<sup>0</sup> gemeldet wird. Zum Zeitpunkt des Überlaufs bleibt die Geschwindigkeit auf dem jeweiligen +/- Maximalwert stehen, bis sich die Geschwindigkeit wieder im Darstellungsbereich befindet. In diesem Fall wird auch die Meldung im Statusregister gelöscht.

Die Geschwindigkeit wird in Inkrementen pro Integrationszeit Safe angegeben.

#### <span id="page-32-1"></span>**6.1.1.3 Multi-Turn / Single-Turn**

[SafeTRInputMulti], UNSIGNED16

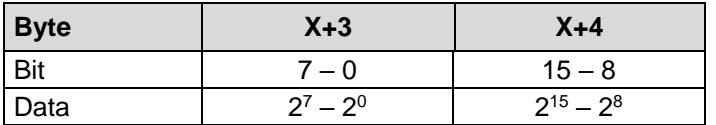

[SafeTRInputSingle], UNSIGNED16

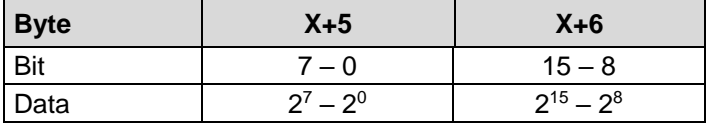

Im Register Multi-Turn ist die Anzahl der Umdrehungen notiert und im Register Single-Turn die aktuelle Single-Turn-Position in Schritten. Zusammen mit der Auflösung des Mess-Systems, max. Anzahl Schritte pro Umdrehung laut Typenschild, lässt sich daraus die Istposition errechnen:

Position in Schritten = (Schritte pro Umdrehung \* Anzahl der Umdrehungen) + Single-Turn-Position

Schritte pro Umdrehung: 8192 ≙ 13 Bit Anzahl Umdrehungen: 0…32767 ≙ 15 Bit

Die ausgegebene Position ist nicht vorzeichenbehaftet.

#### <span id="page-33-0"></span>**6.1.1.4 Istwert skaliert**

[SafeTRInputScaled], UNSIGNED32

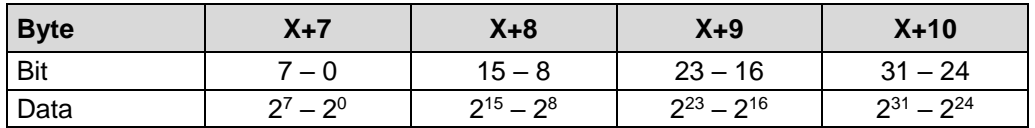

Über das Register Istwert skaliert wird die momentane skalierte Istposition ausgegeben.

Die ausgegebene Position ist nicht vorzeichenbehaftet.

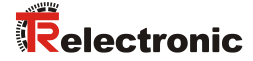

### <span id="page-34-0"></span>**6.1.2 Ausgangsdaten**

#### <span id="page-34-1"></span>**6.1.2.1 TR-Control**

UNSIGNED8

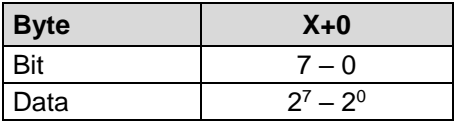

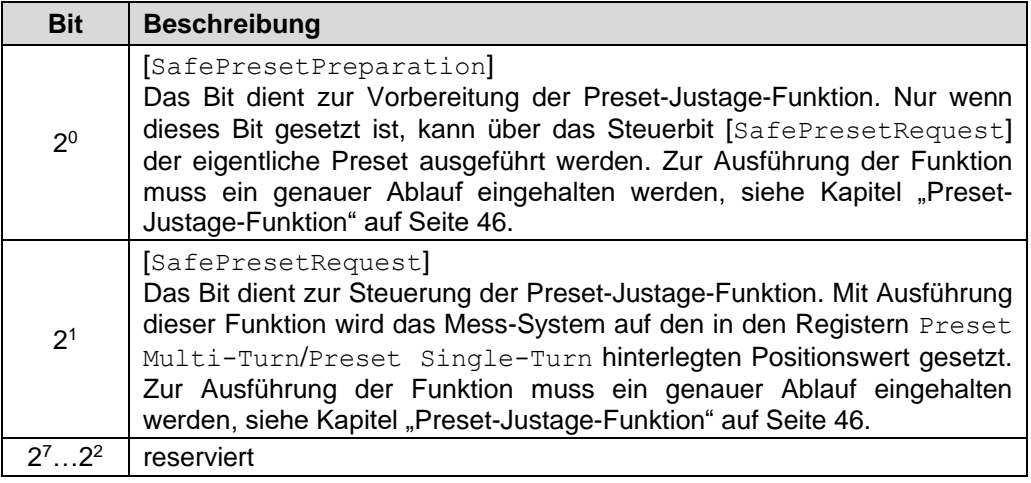

#### <span id="page-34-2"></span>**6.1.2.2 Preset Multi-Turn / Preset Single-Turn**

[SafeTRPresetMultiturn], UNSIGNED16

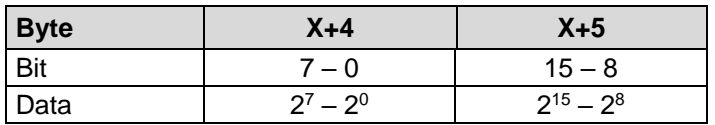

[SafeTRPresetSingleturn], UNSIGNED16

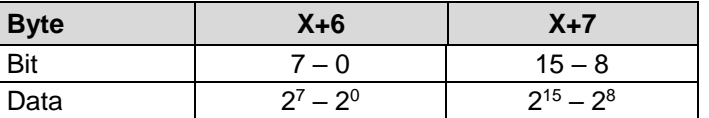

Der gewünschte Preset-Wert muss sich im Bereich von 0 bis 268 435 455 (28 Bit) befinden. Zusammen mit der Auflösung des Mess-Systems, max. Anzahl Schritte pro Umdrehung laut Typenschild (8192), lassen sich daraus die entsprechenden Werte für Preset Multi-Turn/Preset Single-Turn errechnen:

Anzahl der Umdrehungen = gewünschter Preset-Wert / Schritte pro Umdrehung

Der ganzzahlige Anteil aus dieser Division ergibt die Anzahl der Umdrehungen und ist in das Register Preset Multi-Turn einzutragen.

Single-Turn-Position = gewünschter Preset-Wert – (Schritte pro Umdrehung \* Anz. der Umdrehungen)

Das Ergebnis dieser Berechnung wird in das Register Preset Single-Turn eingetragen.

Der Preset-Wert wird als neue Position gesetzt, wenn die Preset-Justage-Funktion ausgeführt wird, siehe Kapitel ["Preset-Justage-Funktion"](#page-45-0) auf Seite [46.](#page-45-0)

# <span id="page-35-0"></span>**6.2 NICHT-sicherheitsgerichtete Prozessdaten**

Struktur der Eingangsdaten [ \* ]: I/O-Kanal-Name

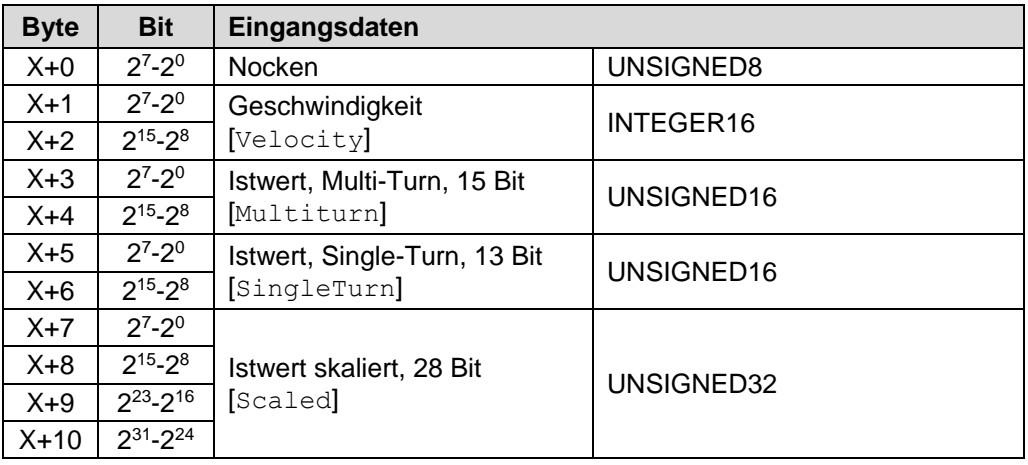

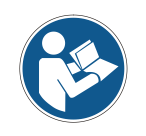

*Zugriff auf die Prozessdaten, siehe Kapitel ["Zugriff auf das POWERLINK –](#page-40-1) [Objektverzeichnis"](#page-40-1) auf Seite [41.](#page-40-1)*

# <span id="page-35-1"></span>**6.2.1 Eingangsdaten**

#### <span id="page-35-2"></span>**6.2.1.1 Nocken**

UNSIGNED8

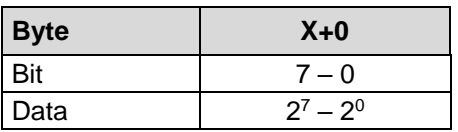

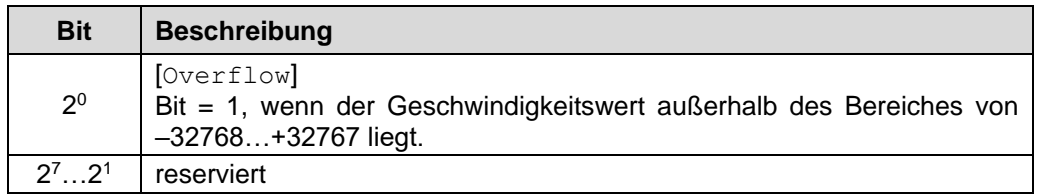

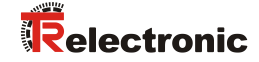

#### <span id="page-36-0"></span>**6.2.1.2 Geschwindigkeit**

[Velocity], INTEGER16

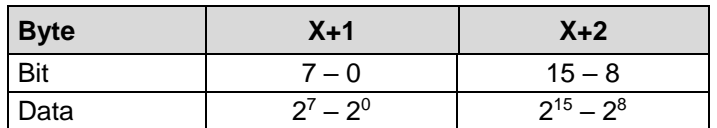

Die Geschwindigkeit wird als vorzeichenbehafteter Zweierkomplement-Wert ausgegeben.

Einstellung der Drehrichtung = forward

– Mit Blick auf die Anflanschung, Drehung der Welle im Uhrzeigersinn: --> positive Geschwindigkeitsausgabe

Einstellung der Drehrichtung = backward

– Mit Blick auf die Anflanschung, Drehung der Welle im Uhrzeigersinn: --> negative Geschwindigkeitsausgabe

Überschreitet die gemessene Geschwindigkeit den Darstellungsbereich von  $-32768...+32767$ , führt dies zu einem Überlauf, welcher im Nockenregister über Bit 2<sup>0</sup> gemeldet wird. Zum Zeitpunkt des Überlaufs bleibt die Geschwindigkeit auf dem jeweiligen +/- Maximalwert stehen, bis sich die Geschwindigkeit wieder im Darstellungsbereich befindet. In diesem Fall wird auch die Meldung im Nockenregister gelöscht.

Die Geschwindigkeit wird in Inkrementen pro Integrationszeit Unsafe angegeben.

#### <span id="page-36-1"></span>**6.2.1.3 Multi-Turn / Single-Turn**

[Multiturn], UNSIGNED16

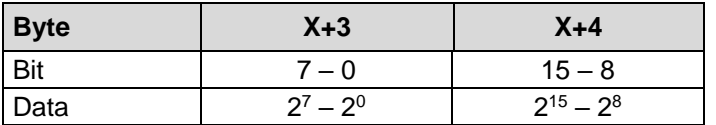

[SingleTurn], UNSIGNED16

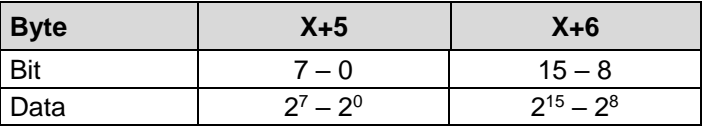

Im Register Multi-Turn ist die Anzahl der Umdrehungen notiert und im Register Single-Turn die aktuelle Single-Turn-Position in Schritten. Zusammen mit der Auflösung des Mess-Systems, max. Anzahl Schritte pro Umdrehung laut Typenschild, lässt sich daraus die Istposition errechnen:

Position in Schritten = (Schritte pro Umdrehung \* Anzahl der Umdrehungen) + Single-Turn-Position

Schritte pro Umdrehung: 8192 ≙ 13 Bit Anzahl Umdrehungen: 0…32767 ≙ 15 Bit

Die ausgegebene Position ist nicht vorzeichenbehaftet.

#### <span id="page-37-0"></span>**6.2.1.4 Istwert skaliert**

[Scaled], UNSIGNED32

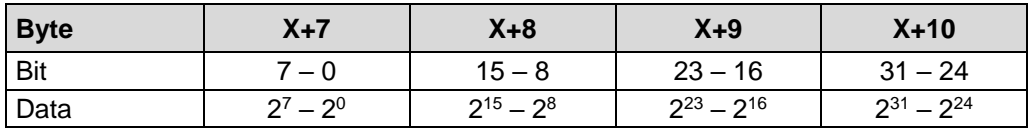

Über das Register Istwert skaliert wird die momentane skalierte Istposition ausgegeben.

Die ausgegebene Position ist nicht vorzeichenbehaftet.

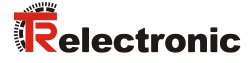

# <span id="page-38-0"></span>**7 POWERLINK – Objektverzeichnis**

Über die Objekte im POWERLINK-Verzeichnis werden sowohl NICHTsicherheitsgerichtete als auch die in openSAFETY-Frames verpackten sicherheitsgerichteten Daten übertragen. Die Verwendung der sicherheitsgerichteten Daten in der NICHT-sicherheitsgerichteten Steuerung ist jedoch nicht sicher im Sinne einer Sicherheitsnorm.

Das gesamte Management wird über den NICHT-sicherheitsgerichteten Steuerungsteil vorgenommen.

# <span id="page-38-1"></span>**7.1 Kommunikationsspezifische Standard-Objekte, EPSG DS-301**

Referenz: EPSG-Spezifikation *DS-301 Communication Profile Specification*

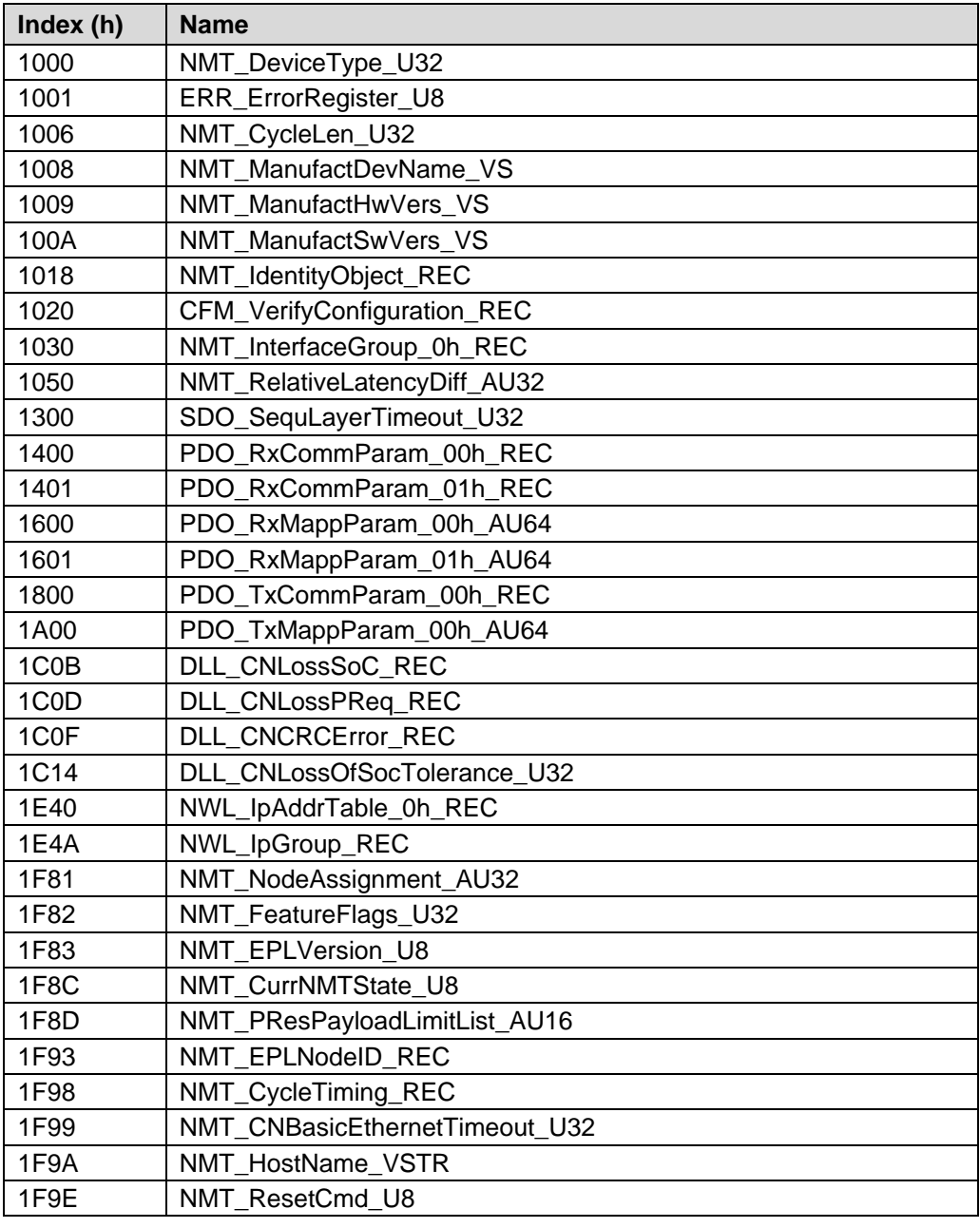

Unterstützte kommunikationsspezifische Standard-Objekte:

# <span id="page-39-0"></span>**7.2 Herstellerspezifische Objekte**

### <span id="page-39-1"></span>**7.2.1 Objekt 2000h: DeviceKonfiguration**

Das Objekt enthält die Integrationszeit für die Berechnung der NICHT-sicherheitsgerichteten Geschwindigkeit und den Wert (MAC-Adresse) für die "Unique Device Identification" (UDID). Die Einstellung der Integrationszeit wird über die Parametrierungsmöglichkeiten des NICHTsicherheitsgerichteten Steuerungsteils vorgenommen.

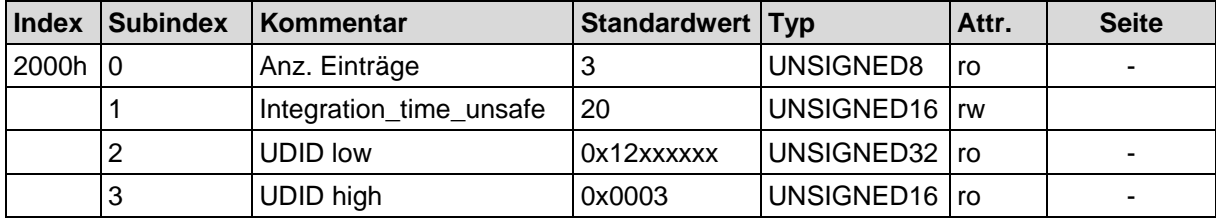

### <span id="page-39-2"></span>**7.2.2 Objekt 4000h: Indata\_safe**

Das Objekt enthält die zyklischen sicherheitsgerichteten [Eingangsdaten,](#page-31-0) Aufbau siehe ab Seite [31.](#page-30-1) Der Zugriff geschieht über die I/O-Kanäle des NICHT-sicherheitsgerichteten Steuerungsteils.

![](_page_39_Picture_359.jpeg)

### <span id="page-39-3"></span>**7.2.3 Objekt 4001h: Outdata\_safe**

Das Objekt enthält die zyklischen sicherheitsgerichteten [Ausgangsdaten,](#page-34-0) Aufbau siehe ab Seite [31.](#page-30-1) Der Zugriff geschieht über die I/O-Kanäle des NICHT-sicherheitsgerichteten Steuerungsteils

![](_page_39_Picture_360.jpeg)

### <span id="page-39-4"></span>**7.2.4 Objekt 4010h: graueDaten**

Das Objekt enthält einen Teil der zyklischen NICHT-sicherheitsgerichteten [Eingangsdaten,](#page-35-1) Aufbau siehe ab Seite [36.](#page-35-1) Der Zugriff geschieht über die I/O-Kanäle des NICHT-sicherheitsgerichteten Steuerungsteils. Die "grauen Daten" werden vervollständigt über das profilspezifische Standard-Objekt 6004h, welches die skalierte Position enthält.

![](_page_39_Picture_361.jpeg)

![](_page_40_Picture_0.jpeg)

# <span id="page-40-0"></span>**7.3 Profilspezifische Standard-Objekte, CiA DS-406**

Referenz: CiA-Spezifikation *DS-406 Device profile for encoders*

Unterstützte profilspezifische Standard-Objekte:

![](_page_40_Picture_342.jpeg)

![](_page_40_Picture_5.jpeg)

*Das Objekt 6004 enthält die skalierte Istposition und steht im NICHTsicherheitsgerichteten Kanal, sowie auch im sicherheitsgerichteten Kanal zur Verfügung.*

# <span id="page-40-1"></span>**7.4 Zugriff auf das POWERLINK – Objektverzeichnis**

Der Zugriff auf die NICHT-sicherheitsgerichteten Daten erfolgt über deren intern zugewiesenen Kanalnamen.

Über den NICHT-sicherheitsgerichteten Steuerungsteil werden folgende I/O-Kanäle bereitgestellt:

![](_page_40_Picture_343.jpeg)

# <span id="page-41-0"></span>**8 openSAFETY – Objektverzeichnis**

Über die Objekte im openSAFETY-Verzeichnis werden sicherheitsgerichtete Daten übertragen. Das gesamte Management wird über den sicherheitsgerichteten Steuerungsteil, dem sogenannten *openSAFETY Configuration Manager* (SCM), vorgenommen.

# <span id="page-41-1"></span>**8.1 Zugriff auf das openSAFETY – Objektverzeichnis**

Der Zugriff auf die sicherheitsgerichteten Daten erfolgt über deren intern zugewiesenen Kanalnamen.

Über den openSAFETY Configuration Manager werden folgende I/O-Kanäle bereitgestellt:

![](_page_41_Picture_241.jpeg)

![](_page_42_Picture_0.jpeg)

# <span id="page-42-0"></span>**9 Parametrierung**

Üblicherweise werden von den Steuerungen Eingabemasken zur Verfügung gestellt, über die der Anwender die Parameterdaten eingeben, oder aus Listen auswählen kann. Die Struktur der Eingabemasken ist in den Gerätestammdateien hinterlegt.

![](_page_42_Picture_3.jpeg)

- **Gefahr von Tod, schwerer Körperverletzung und/oder Sachschaden durch Fehlfunktion, verursacht durch eine fehlerhafte Parametrierung!**
- **A***CHTUNG*
- Der Anlagen-Hersteller muss bei der Inbetriebnahme und nach jeder Parameteränderung, die richtige Funktion durch einen abgesicherten Testlauf sicherstellen.

### <span id="page-42-1"></span>**9.1 Sicherheitsgerichtete Parameter**

Mit den sicherheitsgerichteten Parametern werden applikationsabhängige Geräteeigenschaften festgelegt und über den openSAFETY Configuration Manager bereitgestellt.

![](_page_42_Picture_239.jpeg)

#### <span id="page-42-2"></span>**9.1.1 Drehrichtung**

Der Parameter definiert die gegenwärtige Zählrichtung des Positionswertes mit Blick auf die Anflanschung bei Drehung der Welle im Uhrzeigersinn.

 $forward = Zählerichtung steigend$ backward = Zählrichtung fallend

Standardwert = forward

#### <span id="page-42-3"></span>**9.1.2 Integrationszeit Safe**

Der Parameter dient zur Berechnung der sicheren Geschwindigkeit, welche über die Prozessdaten des openSAFETY-Kanals ausgegeben wird. Hohe Integrationszeiten ermöglichen hochauflösende Messungen bei geringen Drehzahlen. Niedrige Integrationszeiten zeigen Geschwindigkeitsänderungen schneller an und sind gut geeignet für hohe Drehzahlen und große Dynamik. Die Zeitbasis ist fest auf 50 ms eingestellt. Über den Wertebereich von 1…10 können somit 50…500 ms eingestellt werden.

<span id="page-42-4"></span>Standardwert = 100 ms.

#### <span id="page-43-0"></span>**9.1.3 Fensterinkremente**

Der Parameter definiert die maximal zulässige Positionsabweichung in Inkrementen der im Mess-System integrierten Master / Slave - Abtastsystemen. Das zulässige Toleranzfenster ist im Wesentlichen von der maximalen im System vorkommenden Drehzahl abhängig und muss vom Anlagenbetreiber erst ermittelt werden. Höhere Drehzahlen erfordern ein größeres Toleranzfenster. Der Wertebereich erstreckt sich von 50…4000 Inkrementen.

Standardwert = 1000 Inkremente.

![](_page_43_Picture_4.jpeg)

*Je größer die Fensterinkremente, desto größer der Winkel, bis ein Fehler erkannt wird.*

#### <span id="page-43-1"></span>**9.1.4 Stillstandtoleranz Preset**

Der Parameter definiert die maximal zulässige Geschwindigkeit in Inkrementen pro Integrationszeit Safe zur Durchführung der Preset-Funktion, siehe Seite [46.](#page-45-0) Die zulässige Geschwindigkeit ist vom Bus-Verhalten und der System-Geschwindigkeit abhängig und muss vom Anlagenbetreiber erst ermittelt werden. Der Wertebereich erstreckt sich von 1 Inkrement pro Integrationszeit Safe bis 5 Inkremente pro Integrationszeit Safe. Dies bedeutet, dass sich die Mess-System-Welle fast im Stillstand befinden muss, damit die Preset-Funktion ausgeführt werden kann.

Standardwert = 1 Inkrement pro Standardwert Integrationszeit Safe.

### <span id="page-43-2"></span>**9.2 NICHT-sicherheitsgerichtete Parameter**

Die Parameter werden über den NICHT-sicherheitsgerichteten Steuerungsteil bereitgestellt.

![](_page_43_Picture_204.jpeg)

#### <span id="page-43-3"></span>**9.2.1 Integrationszeit Unsafe**

Der Parameter dient zur Berechnung der nicht sicheren Geschwindigkeit, welche über die Prozessdaten des NICHT-sicherheitsgerichteten Datenkanals ausgegeben wird. Hohe Integrationszeiten ermöglichen hochauflösende Messungen bei geringen Drehzahlen. Niedrige Integrationszeiten zeigen Geschwindigkeitsänderungen schneller an und sind gut geeignet für hohe Drehzahlen und große Dynamik. Die Zeitbasis ist fest auf 5 ms eingestellt. Über den Wertebereich von 1…100 können somit 5…500 ms eingestellt werden.

Standardwert = 100 ms.

![](_page_44_Picture_0.jpeg)

# <span id="page-44-0"></span>**10 Ausgabe von geforcten Variablen-Werte (Ersatzwerte)**

Die Sicherheitsfunktion fordert, dass im Fehlerfall im sicherheitsgerichteten openSAFETY-Kanal in folgenden Fällen statt der zyklisch ausgegebenen Werte die **geforcten Werte (0)** verwendet werden. Dieser Zustand wird vom openSAFETY Configuration Manager mit dem Modulstatus SafeModuleOk=FALSE gemeldet.

- beim Anlauf des sicherheitsgerichteten Systems
- bei Fehlern in der sicherheitsgerichteten Kommunikation zwischen Steuerung und Mess-System über das openSAFETY-Protokoll
- wenn der unter den sicherheitsgerichteten Parametern eingestellte Wert für die Fensterinkremente überschritten wurde und/oder das intern errechnete openSAFETY-Telegramm fehlerhaft ist
- wenn der, unter der entsprechenden Artikelnummer angegebene, zulässige Umgebungstemperaturbereich unterschritten bzw. überschritten wird
- wenn das Mess-System länger als 200 ms mit >36 V DC versorgt wird
- Hardwaretechnische Fehler im Mess-System
- Abtastsystem doppelmagnetisch: wenn die elektrisch zulässige Drehzahl gemäß Sicherheitshandbuch überschritten worden ist. Da bis zu diesem Grenzwert ein fehlerfreier Betrieb garantiert wird, geschieht die eigentliche Ausgabe von Safe-Daten deshalb erst deutlich über dem angegebenen Grenzwert.

Der über POWERLINK ansprechbare Prozessdatenkanal ist davon nicht unbedingt betroffen. Erkennt die interne Diagnose im Masterkanal keinen Fehler, so werden die Prozessdaten weiterhin ausgegeben. Dieser Zustand wird durch den NICHTsicherheitsgerichteten Steuerungsteil mit dem Modulstatus ModuleOk=TRUE gemeldet. Diese Daten sind jedoch nicht sicher im Sinne einer Sicherheitsnorm.

Erkennt die interne Diagnose im Masterkanal einen Fehler, so werden auch für den NICHT-sicherheitsgerichteten Kanal **geforcte Werte (1)** verwendet und mit dem Modulstatus ModuleOk=FALSE gemeldet.

AWARNUNG

ACHTUNG

# <span id="page-45-0"></span>**11 Preset-Justage-Funktion**

- **Gefahr von Tod, schwerer Körperverletzung und/oder Sachschaden durch unkontrolliertes Anlaufen des Antriebssystems, bei Ausführung der Preset-Justage-Funktion!**
	- Preset-Funktion nur im Stillstand ausführen, siehe Kapitel ["Stillstandtoleranz Preset"](#page-43-1) auf Seite [44](#page-43-1)
	- Die zugehörigen Antriebssysteme sind gegen automatisches Anlaufen zu verriegeln
	- Es wird empfohlen, die Preset-Auslösung über die Sicherheitssteuerung durch weitere Schutzmaßnahmen wie z.B. Schlüsselschalter, Passwortabfrage etc. zu sichern
	- Der unten angegebene Ablauf ist zwingend einzuhalten, insbesondere sind die Status-Bits durch die Sicherheitssteuerung auszuwerten, um die erfolgreiche bzw. fehlerhafte Ausführung zu überprüfen
	- ▶ Nach Ausführung der Preset-Funktion ist die neue Position zu überprüfen

Die Preset-Justage-Funktion wird verwendet, um den aktuell ausgegebenen Positionswert auf einen beliebigen Positionswert innerhalb des Messbereichs zu setzen. Damit kann rein elektronisch die angezeigte Position auf eine Maschinen-Referenzposition gesetzt werden.

# <span id="page-45-1"></span>**11.1 Vorgehensweise über Sicherheitssteuerung**

- Voraussetzung: Das Mess-System befindet sich im zyklischen Datenaustausch.
- Register SafeTRPresetMultiturn und SafeTRPresetSingleturn in den Ausgangsdaten der Sicherheitssteuerung mit dem gewünschten Preset-Wert beschreiben.
- $\triangleright$  Steuerbits SafePresetPreparation und SafePresetRequest auf 0 setzen.
- Steuerbit SafePresetPreparation auf 1 setzen. Als Reaktion wird das Statusbit SafeState auf 0 gesetzt, die Sicherheitssteuerung muss darauf hin die Anlage in einen sicheren Zustand überführen. Der ausgegebene Positionswert ist nicht mehr sicher!
- > Mit einer steigenden Flanke des Steuerbits SafePresetRequest wird der Preset-Wert angenommen. Der Empfang des Preset-Wertes wird mit Setzen (=1) des Statusbits SafePresetStatus quittiert. Ist die Preset-Ausführung beendet, wird das Statusbit SafePresetStatus auf 0 zurückgesetzt.
- Nach Empfang des Preset-Wertes überprüft das Mess-System, ob alle Voraussetzung zur Ausführung der Preset-Justage-Funktion erfüllt sind. Ist dies der Fall, wird der Vorgabewert als neuer Positionswert geschrieben. Im Fehlerfall wird die Ausführung verweigert und mit Setzen des Statusbits SafePresetError eine Fehlermeldung ausgegeben.
- Nach erfolgreicher Ausführung der Preset-Justage-Funktion setzt das Mess-System das Statusbit SafePresetOK auf 1 und kennzeichnet damit für die Sicherheitssteuerung, dass die Preset-Ausführung abgeschlossen ist.
- Steuerbit SafePresetRequest auf 0 zurücksetzen.
- $\triangleright$  Steuerbit SafePresetPreparation auf 0 zurücksetzen. Als Reaktion wird das Statusbit SafeState wieder auf 1 gesetzt.
- Zum Schluss muss von der Sicherheitssteuerung überprüft werden, ob die neue Position der neuen Soll-Position entspricht.

# <span id="page-46-0"></span>**12 Störungsbeseitigung und Diagnosemöglichkeiten**

# <span id="page-46-1"></span>**12.1 Optische Anzeigen**

Zuordnung und Lage der Status-LEDs, siehe Kapitel ["Bus-Statusanzeige"](#page-27-0) auf Seite [28.](#page-27-0)

# <span id="page-46-2"></span>**12.1.1 Link Status, PORT1: LED1; PORT2: LED2**

![](_page_46_Picture_302.jpeg)

### <span id="page-46-3"></span>**12.1.2 POWERLINK Status, LED3**

![](_page_46_Picture_303.jpeg)

# <span id="page-47-0"></span>**12.1.3 openSAFETY Status, LED4**

![](_page_47_Picture_379.jpeg)

![](_page_47_Picture_380.jpeg)

![](_page_48_Picture_0.jpeg)

# <span id="page-48-0"></span>**12.2 Herstellerspezifische Diagnose (Powerlink-Objekt)**

**Index** | Subindex | Kommentar **Typ** | Attr. 2200h 0 Anz. Einträge VINSIGNED8 ro 1 herstellerspezifische Diagnose OCTET STRING | ro 2 herstellerspezifische Diagnose OCTET STRING | ro 3 herstellerspezifische Diagnose | OCTET STRING | ro … … … … 38 herstellerspezifische Diagnose OCTET STRING | ro

Das Mess-System unterstützt folgendes herstellerspezifische Diagnose-Objekt:

Bei den OCTET STRING´s handelt es sich um einfache UNSIGNED8-Arrays mit einer Länge von jeweils 32 Byte.

Die Fehlerbeseitigung ist wie in Kapitel ["Optische Anzeigen"](#page-46-1) beschrieben, vorzunehmen. Kann der Fehler nicht behoben werden, können die Diagnosecodes mit Angabe der Artikelnummer zur Auswertung an die Firma TR-Electronic übermittelt werden.

# <span id="page-49-0"></span>**13 Checkliste, Teil 2 von 2**

Es wird empfohlen, die Checkliste bei der Inbetriebnahme, beim Tausch des Mess-Systems und bei Änderung der Parametrierung eines bereits abgenommenen Systems auszudrucken, abzuarbeiten und im Rahmen der System-Gesamtdokumentation abzulegen.

![](_page_49_Picture_363.jpeg)

![](_page_49_Picture_364.jpeg)

![](_page_50_Picture_0.jpeg)

# <span id="page-50-0"></span>**14 Anhang**

# <span id="page-50-1"></span>**14.1 TÜV-Zertifikat**

Download

<span id="page-50-2"></span>● [www.tr-electronic.de/f/TR-ECE-TI-DGB-0297](http://www.tr-electronic.de/f/TR-ECE-TI-DGB-0297)

# **14.2 POWERLINK-Zertifikat**

Download

<span id="page-50-3"></span>● [www.tr-electronic.de/f/TR-ECE-TI-GB-0248](http://www.tr-electronic.de/f/TR-ECE-TI-GB-0248)

# **14.3 EU-Konformitätserklärung**

Download

<span id="page-50-4"></span>● [www.tr-electronic.de/f/TR-ECE-KE-DGB-0337](http://www.tr-electronic.de/f/TR-ECE-KE-DGB-0337)

# **14.4 Zeichnungen**

siehe im hinteren Teil des Dokumentes

Download

- [www.tr-electronic.de/f/04-CDV75M-M0015](http://www.tr-electronic.de/f/04-CDV75M-M0015)
- [www.tr-electronic.de/f/04-CDV75M-M0021](http://www.tr-electronic.de/f/04-CDV75M-M0021)
- [www.tr-electronic.de/f/04-CDH75M-M0005](http://www.tr-electronic.de/f/04-CDH75M-M0005)